#### МИНИСТЕРСТВО НАУКИ И ВЫСШЕГО ОБРАЗОВАНИЯ РОССИЙСКОЙ ФЕДЕРАЦИИ федеральное государственное бюджетное образовательное учреждение высшего образования «Тольяттинский государственный университет»

Институт математики, физики и информационных технологий

(наименование института полностью)

Кафедра «Прикладная математика и информатика» (наименование)

09.03.03 Прикладная информатика

(код и наименование направления подготовки, специальности)

Бизнес-информатика

(направленность (профиль) / специализация)

# **ВЫПУСКНАЯ КВАЛИФИКАЦИОННАЯ РАБОТА (БАКАЛАВРСКАЯ РАБОТА)**

на тему Разработка информационной системы планирования и управления закупками

Обучающийся А.В. Федяев

(Инициалы Фамилия) (личная подпись)

Руководитель к.т.н., Т.Г. Султанов

(ученая степень (при наличии), ученое звание (при наличии), Инициалы Фамилия)

Тольятти 2022

#### **Аннотация**

Бакалаврская работа на тему: «Разработка информационной системы планирования и управления закупками».

Структура работы представлена введением, 3 главами, заключением и списком литературы.

Работа изложена на 51 странице текста и включает 23 рисунка, 8 таблиц и 21 источник.

Введение определяет актуальность темы, цели и задачи, заданные в работе, объект и предмет исследования.

Первая глава посвящена вопросу анализа предметной области, в ней рассматривается деятельность предприятия и бизнес-процессы планирования и управления закупками.

Вторая глава посвящена вопросу выбора средств автоматизации процесса управления и планирования закупками, рассмотрены аналоги системы, выбрана система для внедрения.

В третьей главе представлены реализация проектного решения и оценка его эффективности.

В заключении приводятся краткие результаты выполнения выпускной квалификационной работы.

Практическая значимость работы состоит в возможности применения разработанной информационной системы для автоматизации рабочего места менеджера в отделе закупки сервисного предприятия.

Данная работа представляет интерес для 1С - разработчиков, студентов ИТ - направлений, и тех, кто просто интересуется платформой 1С: Предприятие 8.

2

### **Оглавление**

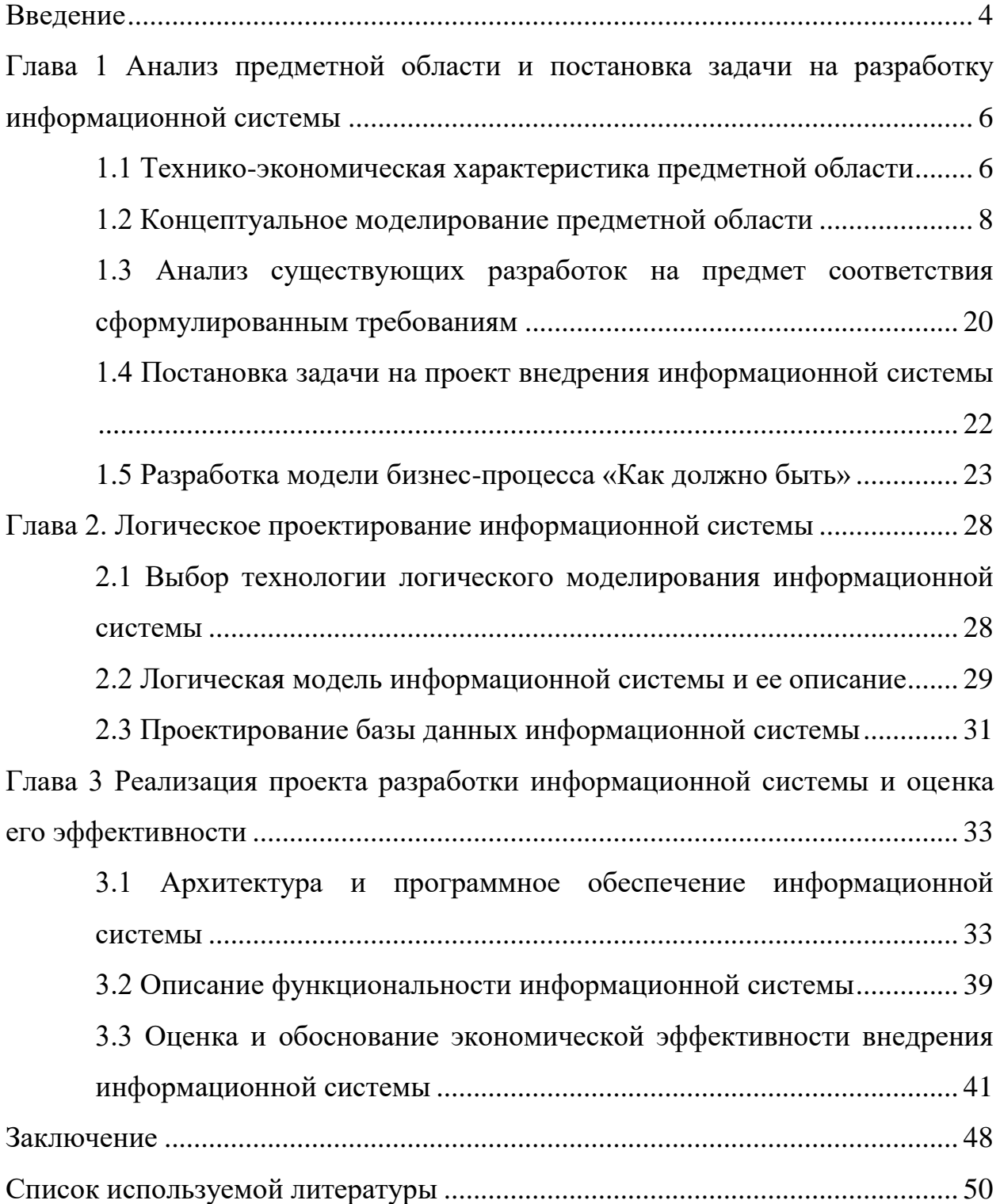

#### **Введение**

<span id="page-3-0"></span>Для развития сервисного предприятия и его конкурентоспособности, независимо от формы собственности и вида выполняемой деятельности, необходимо правильно организовать работу отдела закупок.

Все процедуры подбора, оформления закупки, планирования закупки сервисного предприятия должны быть оформлены с помощью соответствующих документов. Автоматизация таких видов работ является актуальной задачей выпускной квалификационной работы, так как составления таких документов вручную неэффективно и давно устарело.

В этой связи представляет актуальность разработка информационной системы планирования и управления закупками сервисного предприятия.

Объектом исследования является деятельность сервисного предприятия.

Предметом исследования является автоматизация планирования и управления закупками сервисного предприятия.

Целью работы является разработка информационной системы планирования и управления закупками сервисного предприятия.

Для достижения поставленной цели необходимо решить следующие задачи:

- произвести анализ предметной области системы планирования и управления закупками сервисного предприятия;
- − спроектировать информационную систему планирования и управления закупками сервисного предприятия;
- выполнить реализацию предлагаемого проектного решения и оценить его эффективность.

Практическая значимость работы состоит в возможности применения разработанной информационной системы для автоматизация рабочего места менеджера в отделе закупки сервисного предприятия.

В работе использованы следующие методы: методология реинжиниринга бизнес-процессов, методы управления социальными и

4

экономическими системами, методы и технологии проектирования автоматизированных информационных систем.

Данная работа состоит из введения, трех глав, заключения и списка используемой литературы.

Первая глава посвящена вопросу анализа предметной области, в ней рассматривается деятельность предприятия и бизнес-процессы планирования и управления закупками.

Вторая глава посвящена вопросу выбора средств автоматизации процесса управления и планирования закупками, рассмотрены аналоги системы, выбрана система для внедрения.

В третьей главе представлены реализация проектного решения и оценка его эффективности.

В заключении приводятся результаты выполнения выпускной квалификационной работы.

Бакалаврская работа состоит из 51 страницы текста, 23 рисунка, 8 таблиц и 21 источника.

5

# <span id="page-5-0"></span>**Глава 1 Анализ предметной области и постановка задачи на разработку информационной системы**

#### <span id="page-5-1"></span>**1.1 Технико-экономическая характеристика предметной области**

Сервисное предприятие находится по адресу 445036, Самарская область, город Тольятти.

Сервисное предприятие создано в 2003 году и специализируется в области продаж программного и аппаратного обеспечения и предоставления услуг по сопровождению установленного программного обеспечения.

Для руководителей, бухгалтеров, сметчиков, администраторов и инженеров работают специалисты сервисного предприятия, по внедрению программ и веб-сервисов, помогая управлять бизнесом и финансами, вовремя сдавать налоговую отчётность, создавать строительные сметы, управлять компьютерной и серверной инфраструктурой и защищать информацию.

Основным видом экономической деятельности сервисного предприятия является 62.09 «Деятельность, связанная с использованием вычислительной техники и информационных технологий, прочая». Также сервисное предприятие работает еще по нескольким направлениям.

Дополнительные виды деятельности связаны напрямую с продажами программного и аппаратного обеспечения, а также с деятельностью по настройке программного обеспечения и обучению пользователей:

- − «46.51 торговля розничная компьютерами, периферийными устройствами к ним и программным обеспечением в специализированных магазинах;
- − 58.29 издание прочих программных продуктов;
- − 62.01 разработка компьютерного программного обеспечения;
- − 62.02.1 деятельность по планированию, проектированию компьютерных систем;
- − 62.02.9 деятельность консультативная в области компьютерных

технологий прочая;

- − 62.03.12 деятельность по управлению компьютерными системами дистанционно;
- − 63.99.1 деятельность по оказанию консультационных и информационных услуг» [4].

Организационная структура сервисного предприятия показана на рисунке 1 [8].

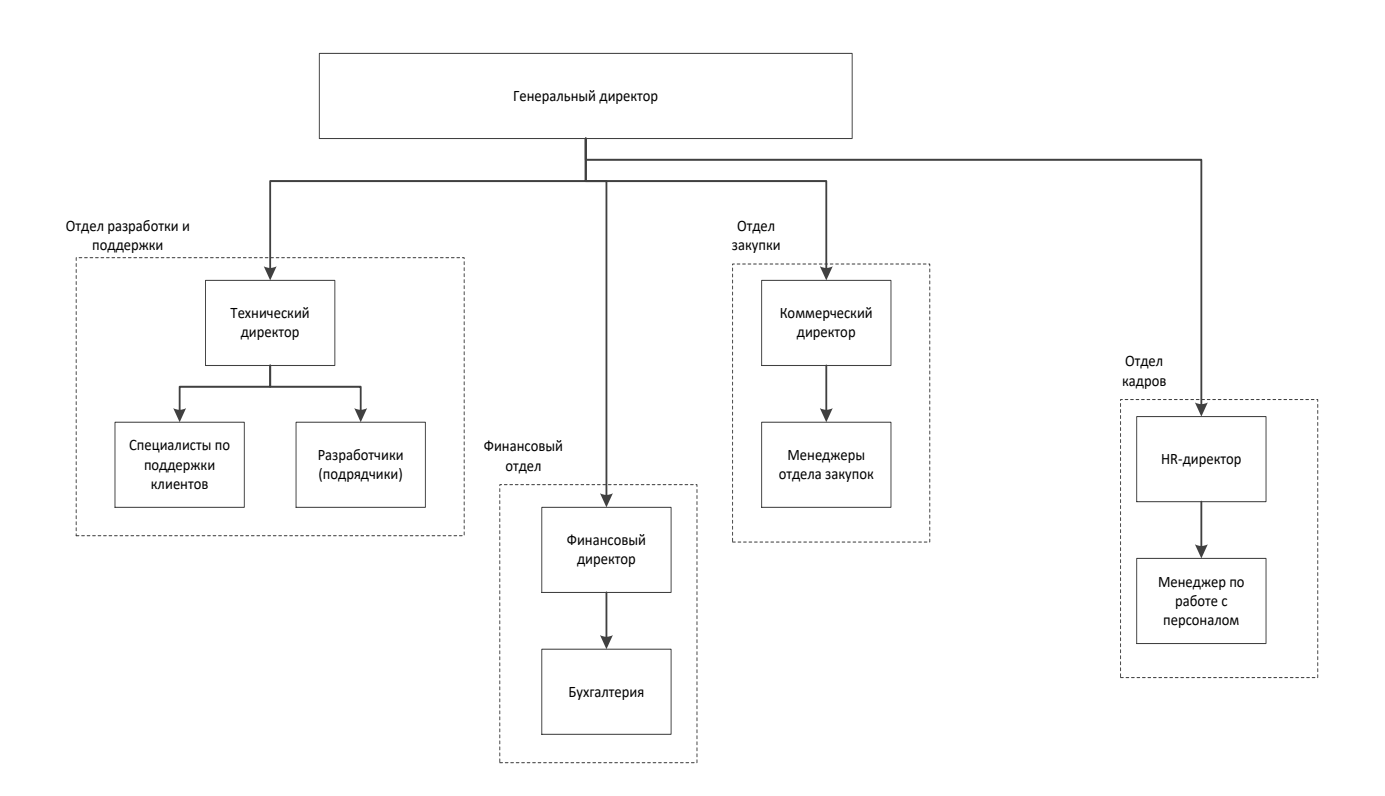

Рисунок 1 – Организационная структура сервисного предприятия

Деятельность организации можно оценить с помощью качественных и количественных показателей. Но в рамках выпускной квалификационной работы нужно понять, насколько эффективна деятельность организации и стоит ли развивать ее с помощью автоматизации и применения информационных технологий. Поэтому для анализа деятельности организации были выбраны данные из бухгалтерской и финансовой отчетности за несколько лет.

Характеристика показателей технико-экономических свойств сервисного предприятия представлена в таблице 1.

Таблица 1 – Показатели технико-экономических свойств сервисного предприятия

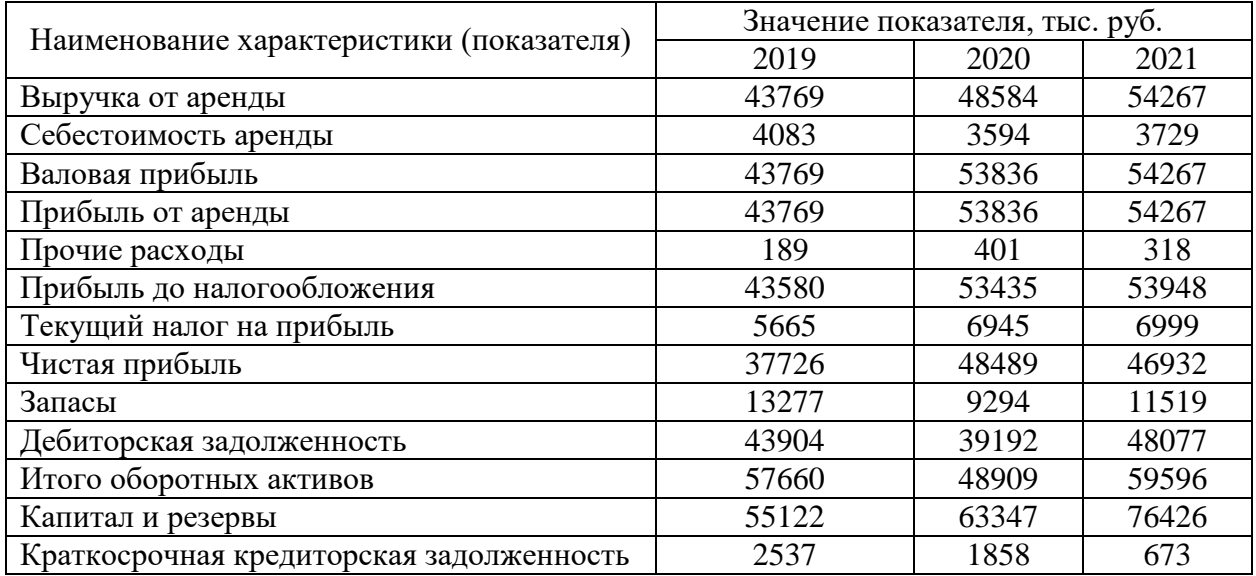

Анализ показателей, которые отражены в таблице, позволяет сделать следующий вывод: уровень активов организации растет на протяжении всего рассмотренного срока, а его пассивы снижаются.

Это говорит о положительной динамике развития организации, поэтому автоматизацию ее бизнес-процессов можно считать обоснованной.

#### <span id="page-7-0"></span>**1.2 Концептуальное моделирование предметной области**

Бизнес-процесс описания деятельности сервисного предприятия – будет представлять собой последовательность действий, требующих определенных входных данных по информации о закупке, с помощью которых можно достичь определенного результата по планированию закупки, используя определенные ресурсы человеческие или материальные, которые используются для реализации работы и услуг для клиентов [14].

«Описание бизнес-процессов на предприятии основано на

моделировании предметной области и создании информационной системы предприятия. Предварительное моделирование предметной области позволяет сократить время и сроки проведения проектных работ и получить более эффективный и качественный проект.

На модели предметных областей наложены следующие требования:

- − формализация предоставления описания структуры предметной области;
- − четкость предметной области для заказчиков и разработчиков за счет использования графических средств отображения;
- обеспечение эффективной реализации оценки модели предметной области на основе определенных методов и оценок» [5].

Задачей выпускной квалификационной работы является рассмотрения процесса «Управление и планирование закупок» (рисунок 2) [18].

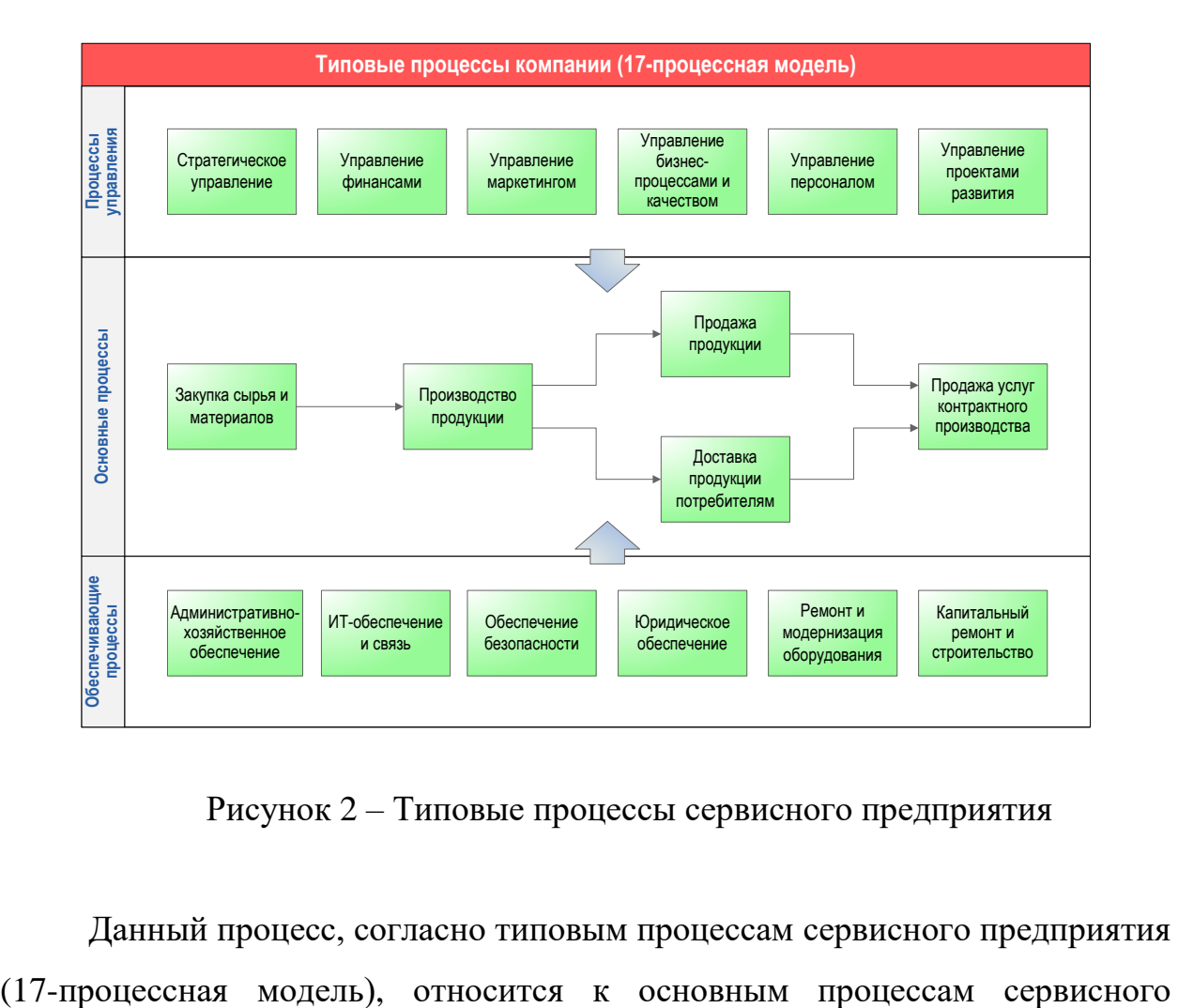

Рисунок 2 – Типовые процессы сервисного предприятия

Данный процесс, согласно типовым процессам сервисного предприятия

предприятия, и предшествует производству продукции.

Основной процесс сервисного предприятия «Управление и планирование закупок сервисного предприятия» можно разделить на следующие подпроцессы:

− покупка сырья для сервисного предприятия;

− покупка материалов для сервисного предприятия;

− покупка тары и упаковки для сервисного предприятия.

В рамках выпускной квалификационной работы рассмотрим объединенный процесс покупки сырья и материалов.

Автоматизация данных процессов у сервисного предприятия необходима, т.к. постоянно увеличивается виды покупаемого сырья, материалов и упаковки, а также изменяются поставщики сырья и материалов.

Обязанности бухгалтера:

− определение потребности в материалах и сырье;

- − утверждение заявок;
- − согласование заказов.

Обязанности специалиста отдела закупок:

− работа с поставщиками;

- − заключение соглашений с поставщиками;
- − работа с заказами;
- − приемка товара;
- − проверку качества товара.

Обязанности юриста:

− контроль договоров.

После концептуального анализа предметной области выпускной квалификационно работы, необходимо перейти к описанию процесса «как есть», чтобы уточнить требующий автоматизации процесс.

Бизнес-процесс представляет собой систему последовательных, целенаправленных и регламентированных видов деятельности, в которой посредством управляющего воздействия и с помощью ресурсов входы процесса преобразуются в выходы, результаты процесса, представляющие ценность для потребителей.

Сегодня существует две популярные методологии описания бизнеспроцессов сервисного предприятия: структурный подход и объектноориентированный подход. Структурный подход основан на принципе алгоритмической декомпозиции. Объектно-ориентированный подход основан на декомпозиции объектов. В таблице 2 показано сравнение двух методологий.

Таблица 2 - Сравнения методологий проектирования бизнес-процессов для задачи планирования и управления закупками сервисного предприятия

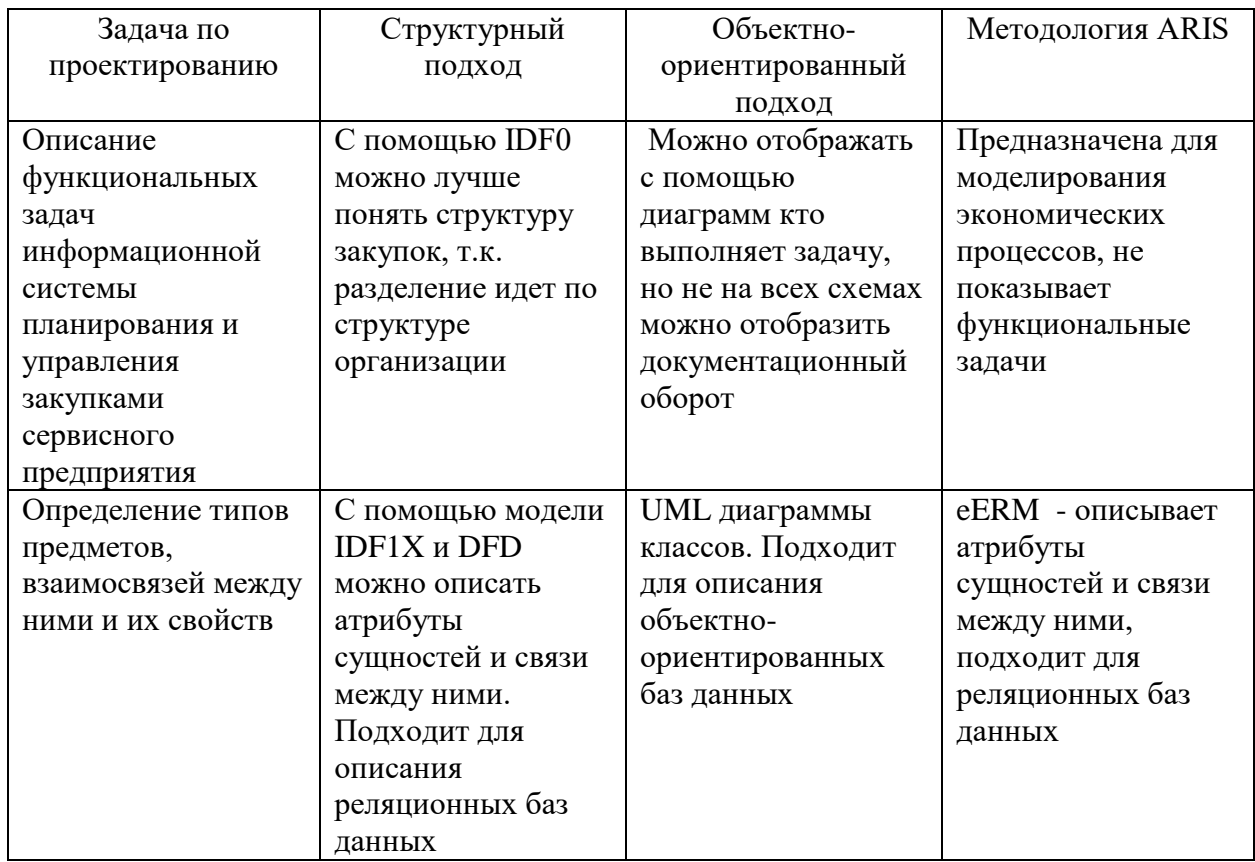

В ходе выпускной квалификационной работы будет выполнен функциональный анализ на верхнем уровне абстракции с использованием структурной методологии IDEF0

Построение моделей в стандарте IDEF0 используем инструментальное средство AllFusion Process , данное средство хорошо подходит для описания функции управление закупками.

Начнем концептуальное проектирование с диаграммы верхнего уровня, где будет показываться связь процесса «Управление и планирование закупок сервисного предприятия» с внешней средой (рисунок 3).

Входными данными являются:

- план потребности в сырье и материалах сервисного предприятия;
- коммерческие предложения от поставщиков;
- − справочник поставщиков сервисного предприятия.

Выходом является отчетность по закупкам.

Управляющей информацией бизнес-процесса «Управление и планирование закупок сервисного предприятия» являются требования бухгалтерской отчетности и внутренние документы сервисного предприятия.

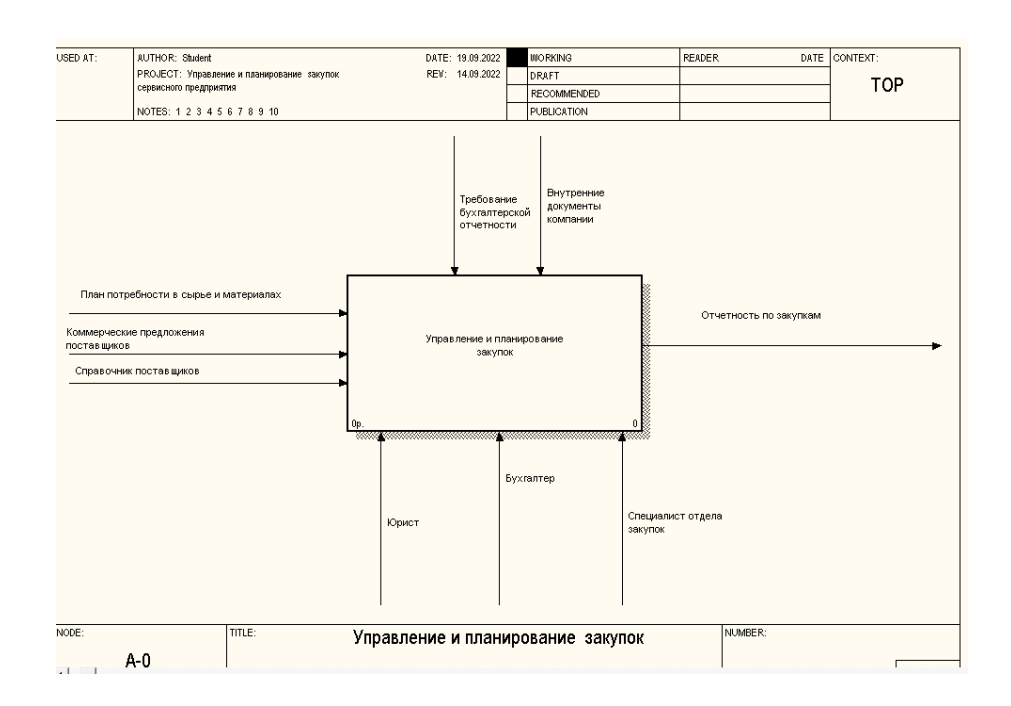

### Рисунок 3 – Контекстная диаграмма бизнес-процесса управления и планирования закупок сервисного предприятия «Как есть» (модель 0-го уровня)

Механизмами исполнения процесса «Управление и планирование

закупок сервисного предприятия» являются:

- − специалист отдела закупок сервисного предприятия;
- − бухгалтер сервисного предприятия;
- − юрист сервисного предприятия.

Основными операциями верхнего уровня процесса «Управление и планирование закупок сервисного предприятия» являются (рисунок 4):

- подготовка и оформление заявки сервисного предприятия;
- поиск и выбор поставщика сервисного предприятия;
- − формирование заказа сервисного предприятия;
- проведение расчетов с поставщиками сервисного предприятия;
- доставка сырья и материалов для сервисного предприятия;
- − приемка и контроль сырья и материалов для сервисного предприятия.

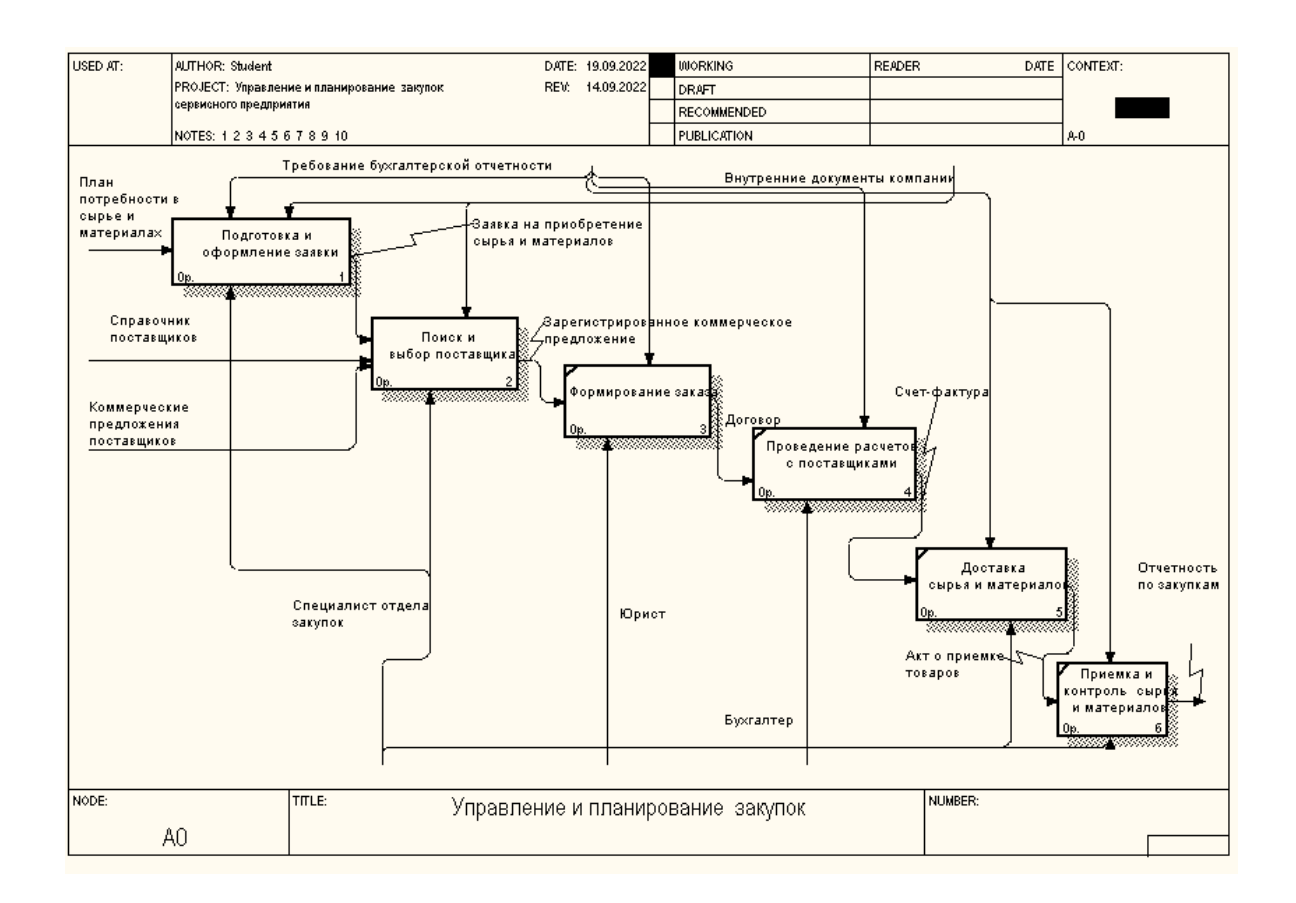

Рисунок 4 – Декомпозиция бизнес-процесса управления и планирования закупок сервисного предприятия «Как есть» Рассмотрим операции более подробно (таблица 3)

Таблица 3 – Описание бизнес-процесса управления и планирования закупок сервисного предприятия «Как есть»

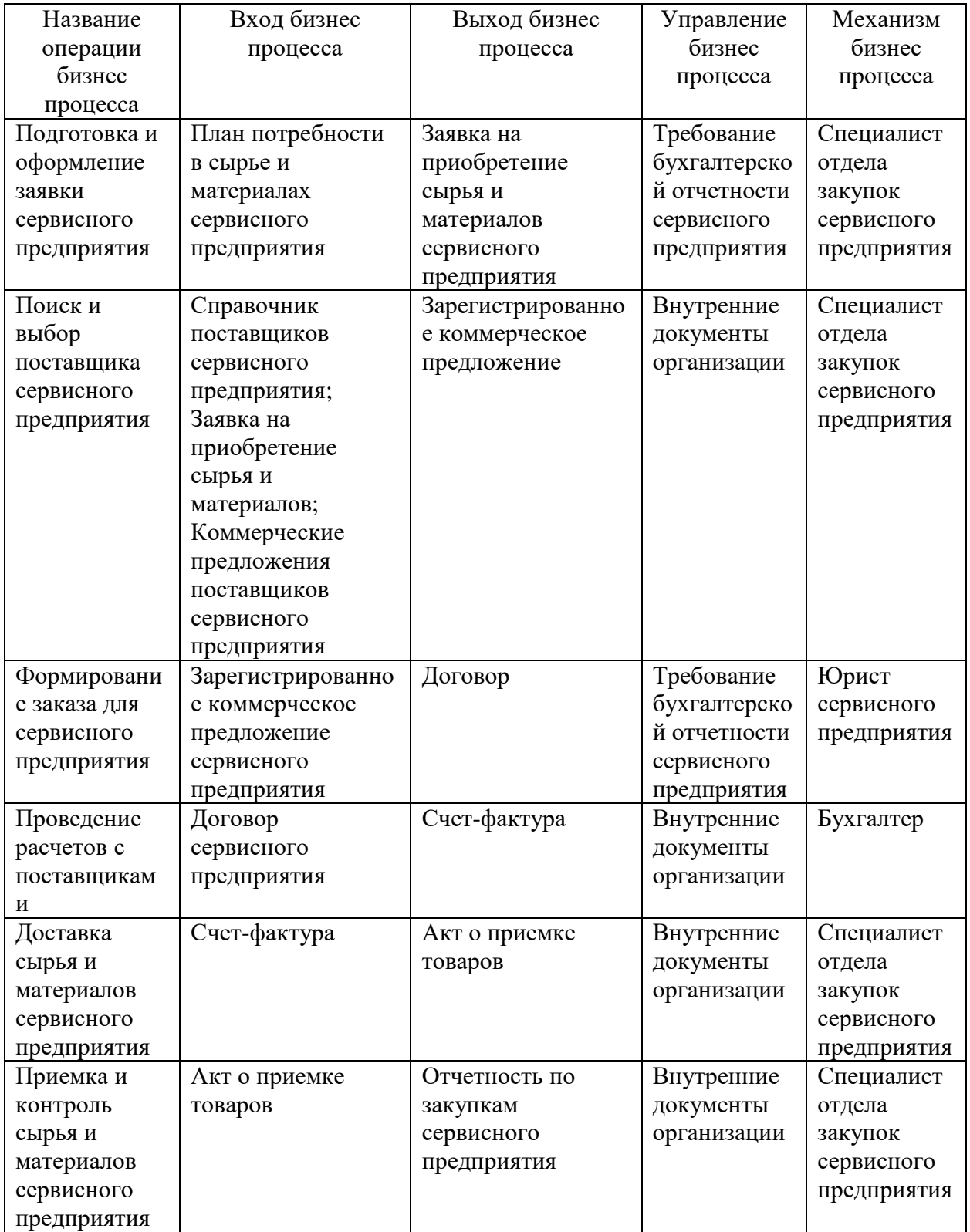

Рассмотрим более подробно операцию «Подготовка и оформление

заявки на закупку» (рисунок 5).

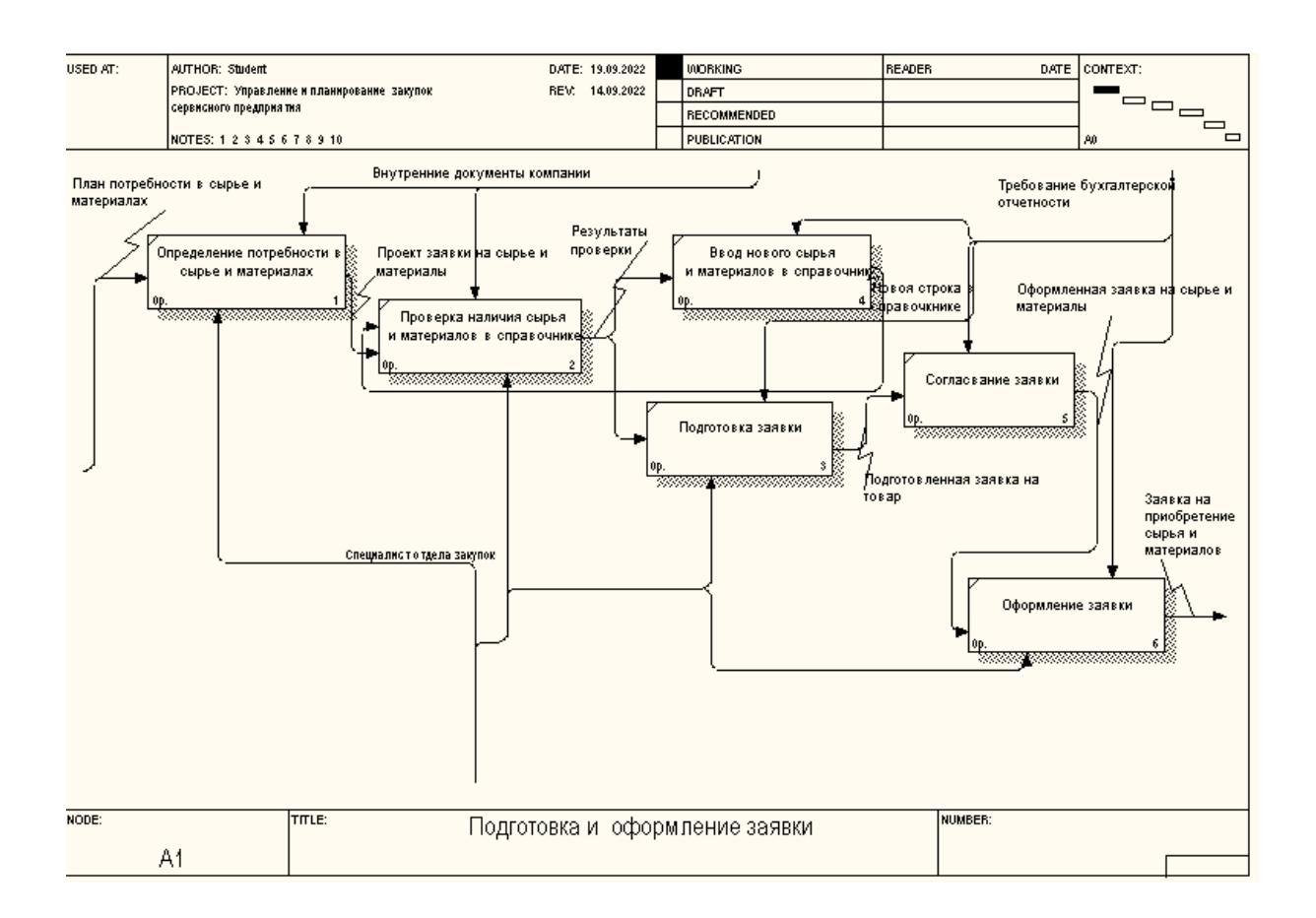

### Рисунок 5 – Декомпозиция процесса подготовки и оформления заявки сервисного предприятия «Как есть»

Основными операциями процесса сервисного предприятия «Подготовка и оформление заявки» являются:

- − определение потребности в сырье и материалах сервисного предприятия,
- проверка наличия сырья и материалов сервисного предприятия,
- ввод нового сырья и материалов в справочник;
- подготовка заявки сервисного предприятия;
- − согласование заявки сервисного предприятия;
- − оформление заявки сервисного предприятия.

Рассмотрим операции более подробно (таблица 4).

Таблица 4 – Описание процесса «Подготовка и оформление заявки сервисного предприятия»

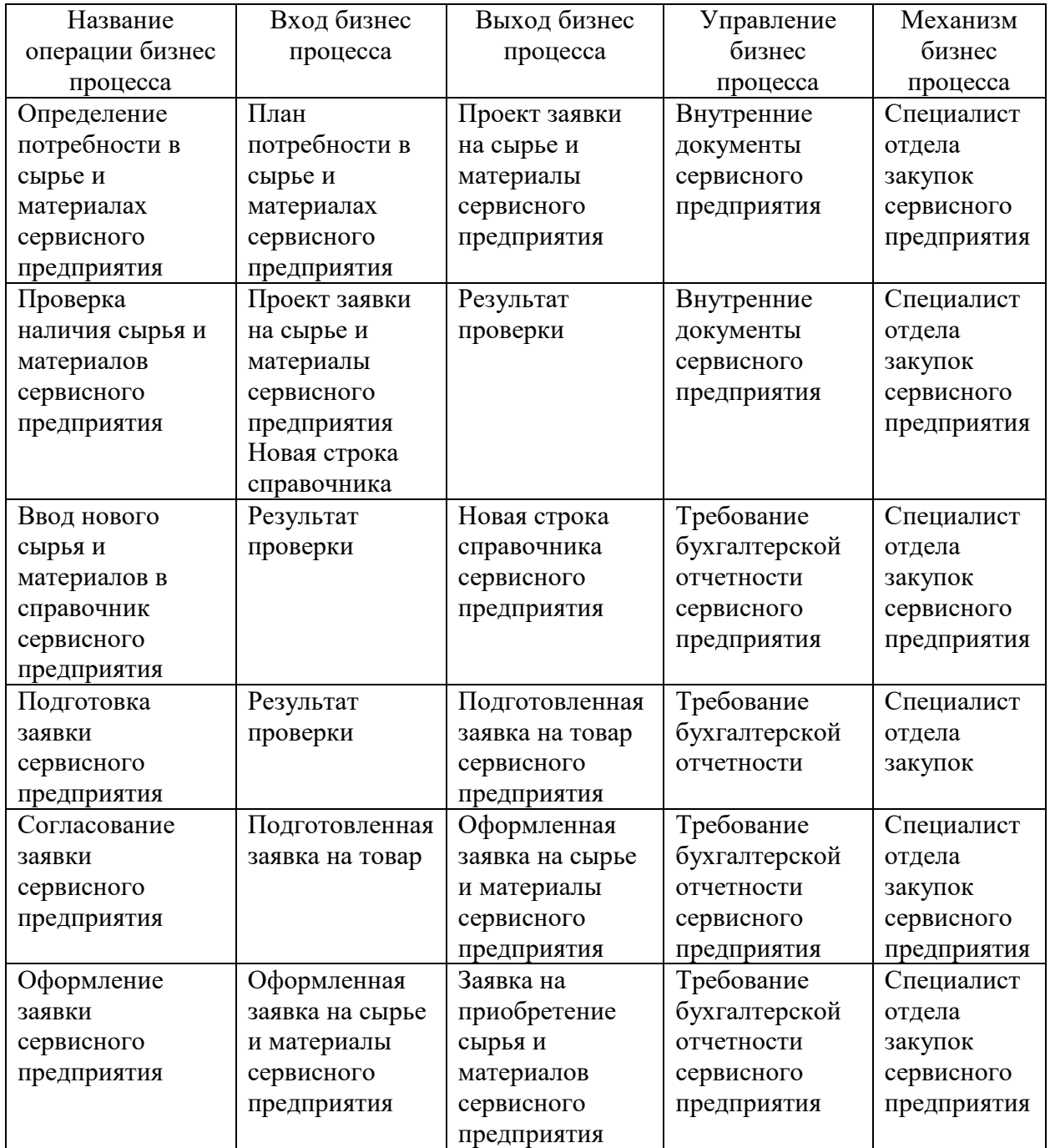

Рассмотрим на рисунке 6 более подробно процесс «Поиск и выбор поставщика».

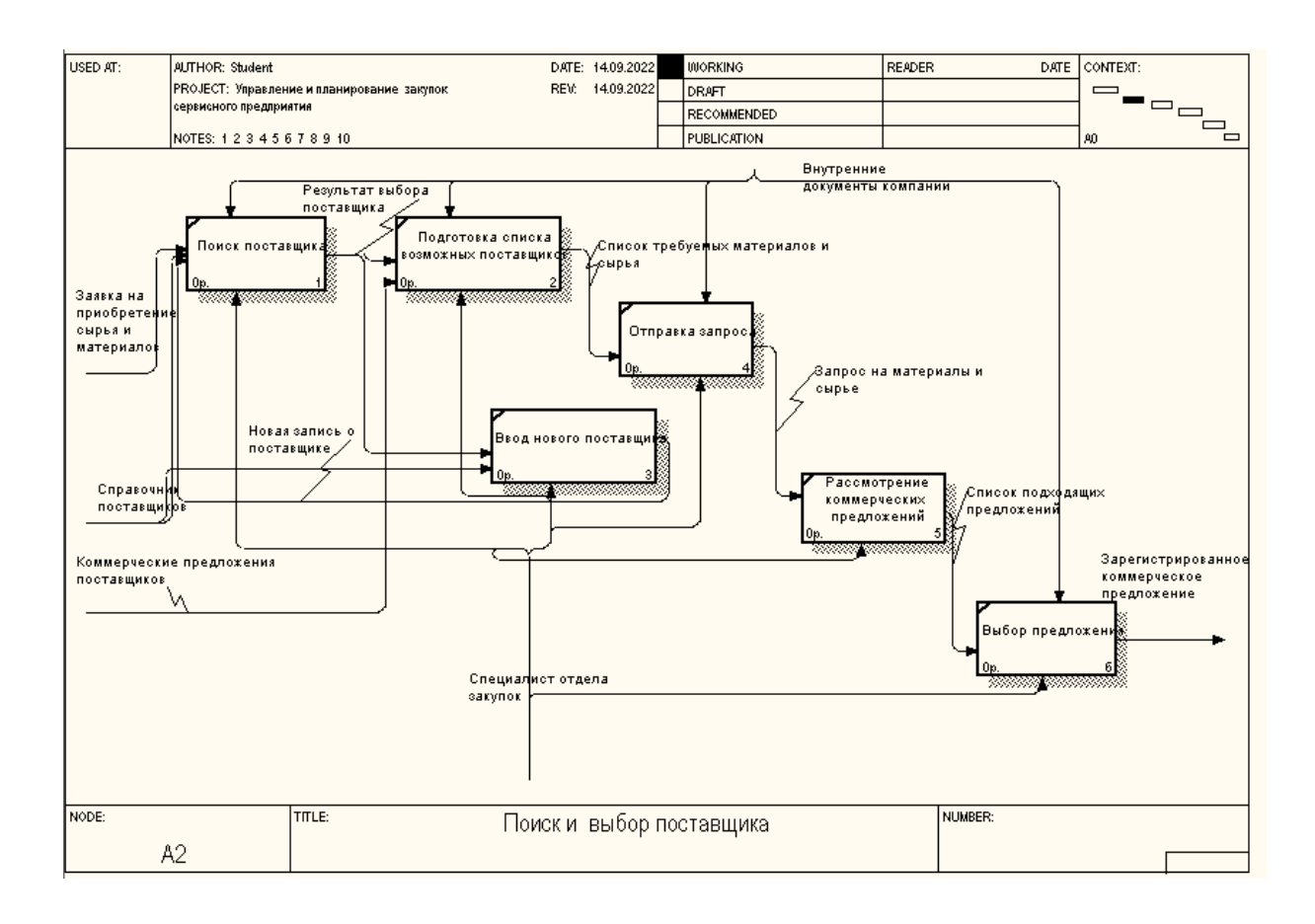

### Рисунок 6 – Декомпозиция процесса «Поиск и выбор поставщика сервисного предприятия»

Операциями процесса являются:

- поиск поставщика сервисного предприятия;
- − подготовка списка возможных поставщиков;
- − ввод нового поставщика сервисного предприятия;
- − отправка запроса;
- рассмотрение коммерческих предложений сервисного предприятия;
- − выбор предложения для сервисного предприятия.

В таблице 5 представлено описание бизнес-процесса «Поиск и выбор поставщика».

Таблица 5 – Описание бизнес-процесса «Поиск и выбор поставщика сервисного предприятия»

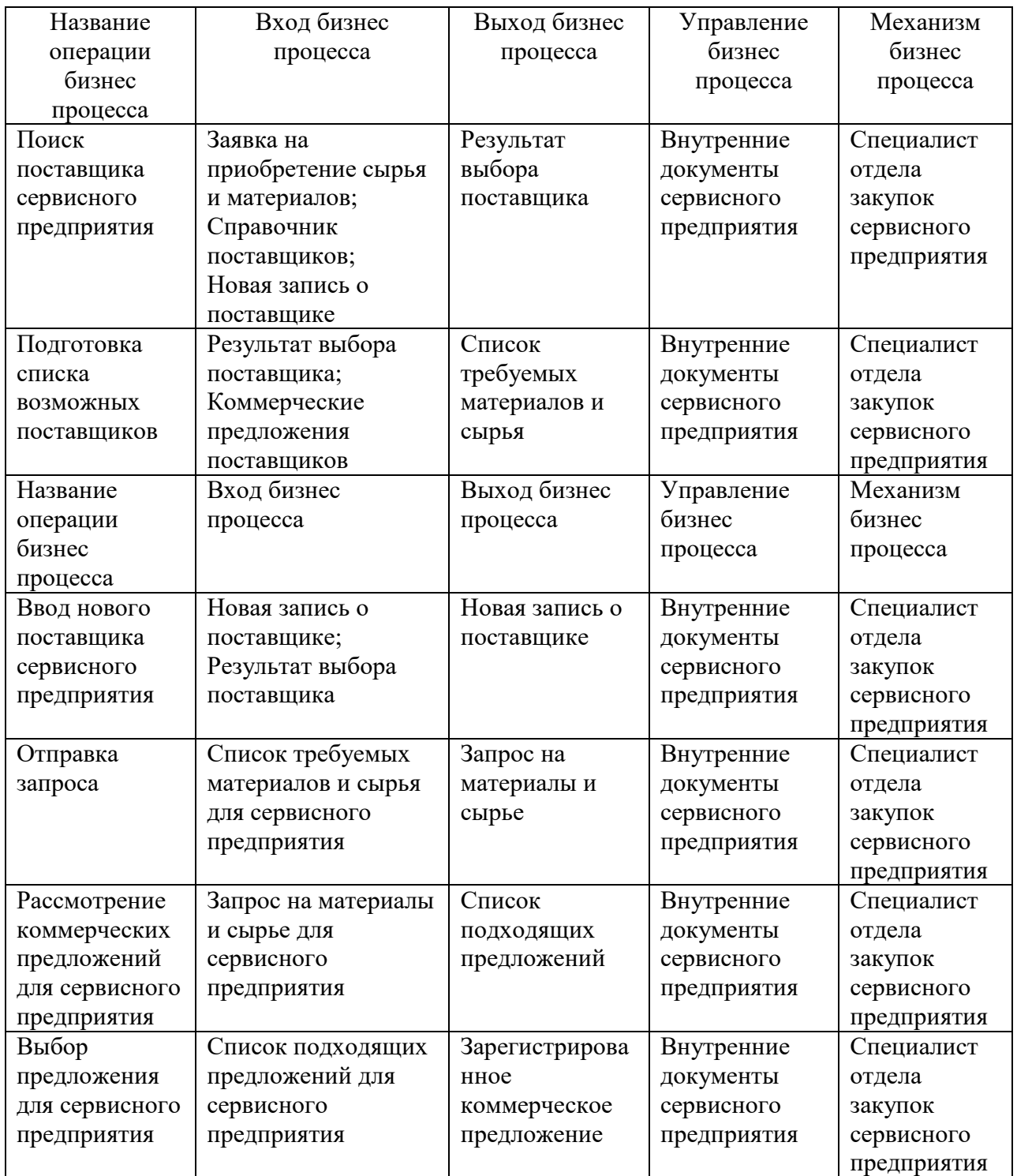

В нынешнем состоянии деятельность сервисного предприятия в процессе управления закупками не автоматизирована, большая часть операций осуществляется в бумажном виде. И необходимо учитывать переход на дистанционный формат работы.

Поэтому, необходимо выполнить реинжиниринг бизнес-процессов.

Определим требования к информационной системе по планированию и

управлению закупками в методологии FURPS+ и отобразим их в таблице 6.

Таблица 6 – Требования к информационной системе по планированию и управлению закупками в методологии FURPS+ [2]

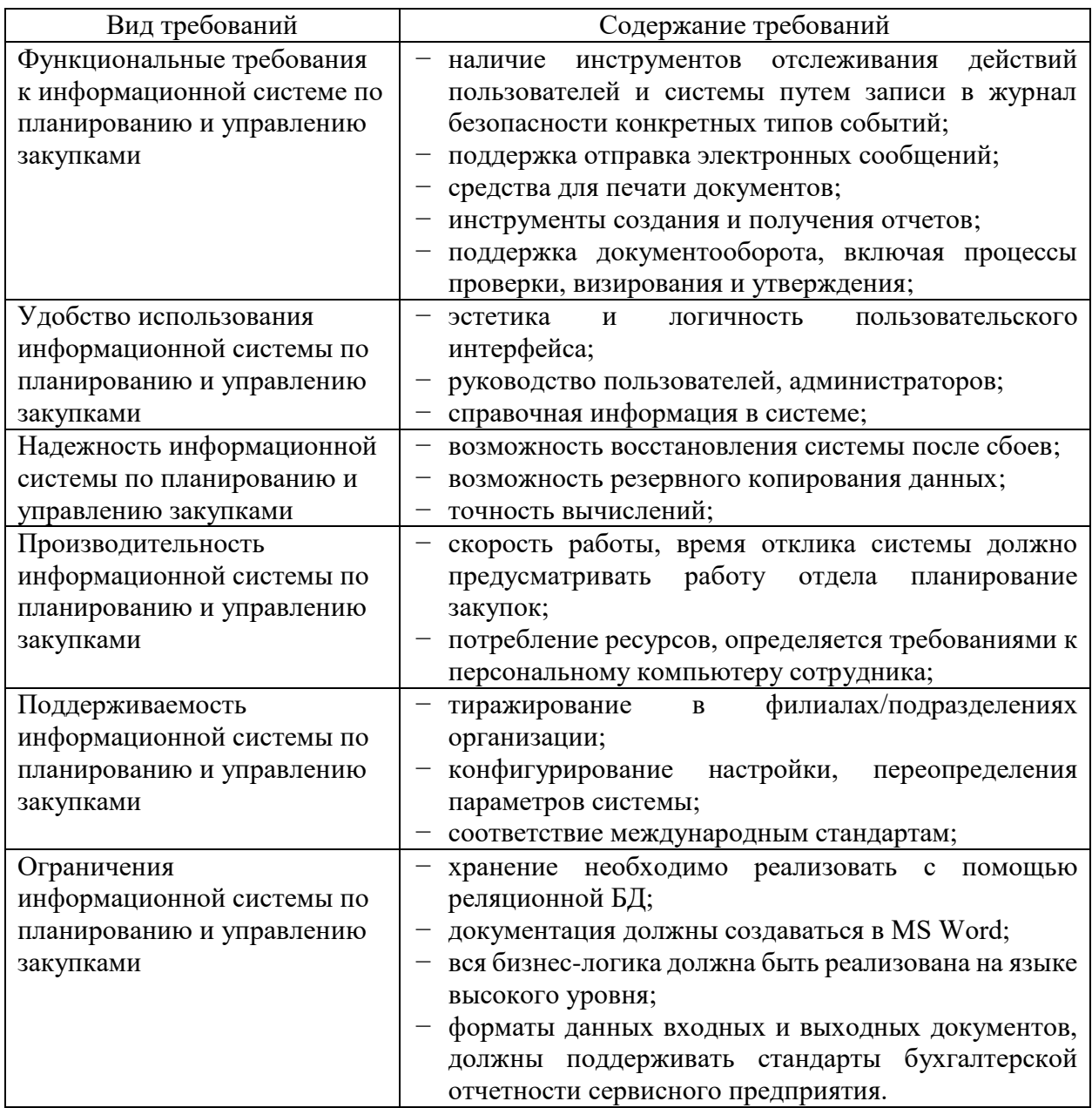

После определения требований к разрабатываемой системе переходим к анализу существующих разработок и возможностью их использования для

# <span id="page-19-0"></span>1.3 Анализ существующих разработок на предмет соответствия сформулированным требованиям

ERP (англ. Enterprise Resource Planning, планирование ресурсов предприятия) — организационная стратегия интеграции производства и операций, управления трудовыми ресурсами, финансового менеджмента и управления активами, ориентированная на непрерывную балансировку и оптимизацию ресурсов предприятия посредством специализированного прикладного программного интегрированного пакета обеспечения. обеспечивающего общую модель данных и процессов для всех сфер деятельности. ERP-система — конкретный программный пакет, реализующий стратегию ERP [6].

ERP – «это целый комплекс мероприятий, он включает в себя действия по:

- созданию модели управления всеми потоками;
- установке и поддержанию в рабочем состоянии оборудования для хранения;
- подключению правильного  $\Pi$ O;
- обеспечению полноценного IT-отдела;
- обучению пользователей всему необходимому» [9].

Для всех отраслей на рынке компаний-разработчиков ERP существуют свои решения (рисунок 7).

20

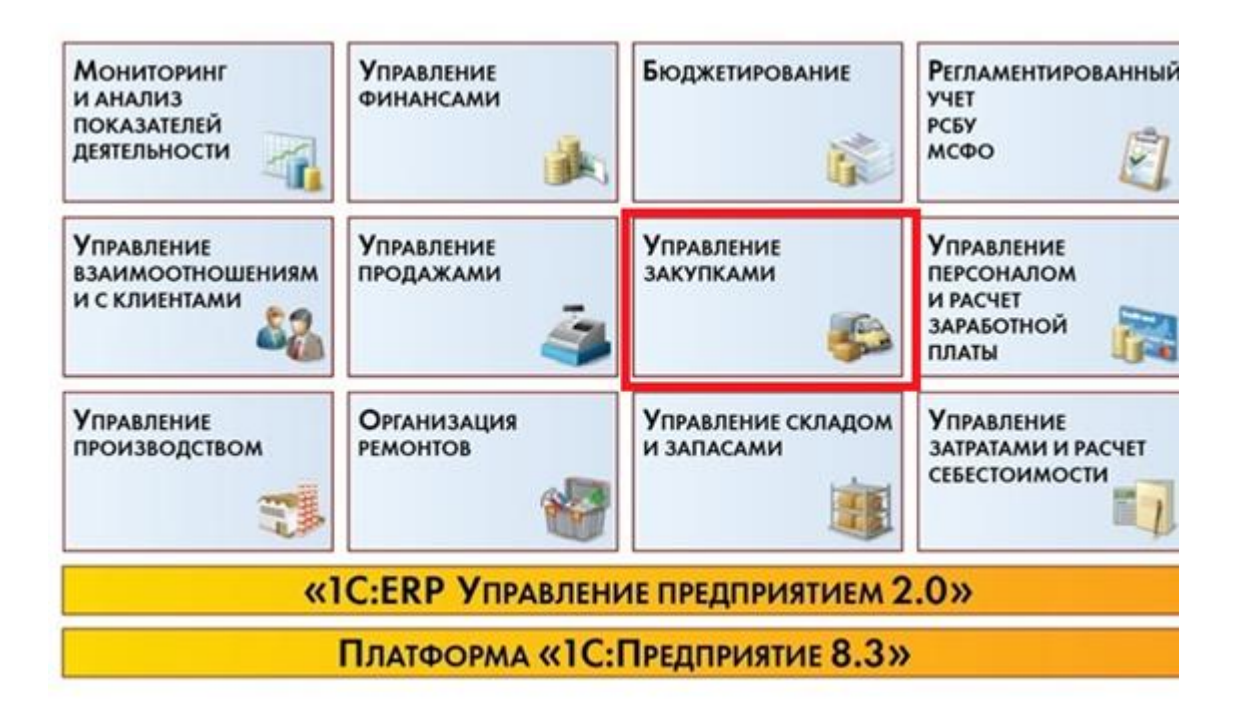

Рисунок 7 – Структура 1С:ERP-системы

«Чаще всего, ERP-системы подразделяют на следующие подсистемы:

- конкурентные перспективы предприятия;
- оперативность управления;
- − управление сбытовой деятельностью;
- управление финансовыми данными;
- − учет материально-технического обеспечения» [11].

1С:ERP - позволяет эффективно решать вопросы процедур закупки на всех ее этапах, а также содержит гибкий и легко настраиваемый инструментарий для оптимизации управления закупками на предприятиях с любым видом деятельности [3].

Oracle ERP- cистема отличается глубоко проработанной функциональностью и наличием интеллектуальных сервисов, которые упрощают обработку документов.

Парус ERP - система для повышения эффективности планирования производства, управления закупками и заказами, финансами и персоналом, техническим обслуживанием и ремонтами [4].

У каждой ERP системы есть свои достоинства и недостатки. Для выбора и сравнения этих программных продуктов была составлена таблица 7

Таблица 7 – Сравнение систем для автоматизации бизнес-процесс планирования и управления закупками

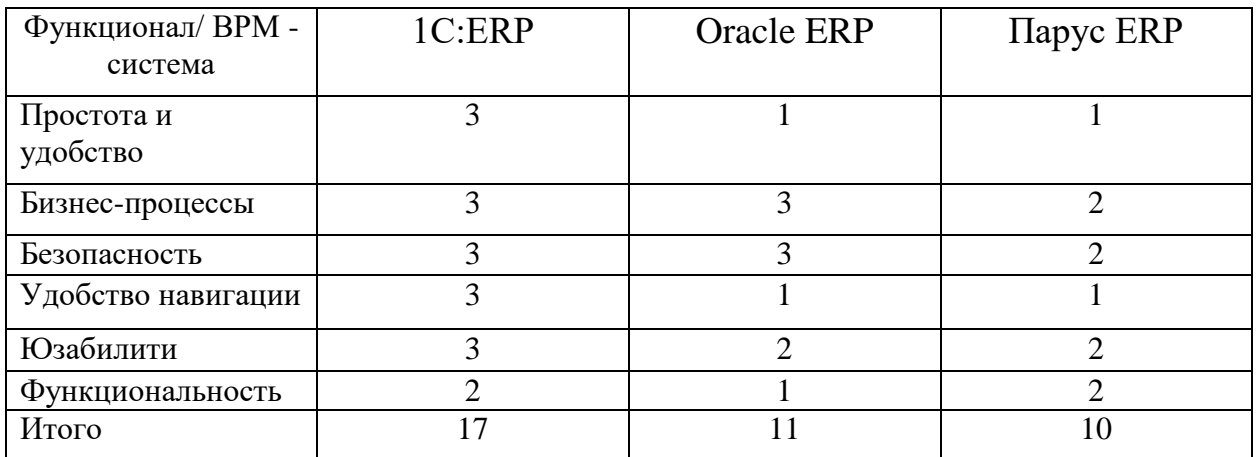

По сумме оцениваемых критериев больше всего баллов набрала система 1С:ERP.

# <span id="page-21-0"></span>**1.4 Постановка задачи на проект внедрения информационной системы**

Перед тем, как начать проект внедрения системы 1С:ERP в деятельность сервисного предприятия, необходимо разработать план внедрения и определить параметры настройки системы [12]. Для этого требуется [9]:

- − определить цель внедрения системы по планированию и управлению закупками сервисного предприятия;
- − определить руководителя ответственного за внедрение системы по планированию и управлению закупками сервисного предприятия;
- − определить сроки внедрения АИС по планированию и управлению закупками сервисного предприятия;
- изучить возможности АИС необходимые для настройки и отладки.

По итогам подготовки к внедрению системы необходимо составить

устав проекта:

- задачи проекта: повышение эффективности взаимодействия с поставщиками сервисного предприятия, автоматизация бизнеспроцессов планирования и управления закупками сервисного предприятия;
- − требования к системе ввода ввод справочников и исходных документов;
- − критерии оценки успешности проекта внедрения формирование отчетности по закупкам в автоматическом режиме;
- − ресурсы проекта люди и техника, установленные системы предприятия [15];
- − сроки: информация о сроках будет представлена по стадиям жизненного цикла;
- − риски внедрения: выход за рамки; ошибки в планировании; отсутствие квалификации пользователей и т.д.

Итак, сформирован устав проекта, перейдем к описанию этапов внедрения АИС по планированию и управлению закупками сервисного предприятия.

#### <span id="page-22-0"></span>**1.5 Разработка модели бизнес-процесса «Как должно быть»**

«Как видно из предыдущий главы, самые многочисленные операции подбора поставщика и подбора сырья, и материала существуют в большом количестве, и ручное заполнение каждого из них – это длительный и трудоемкий процесс.

Предлагается к механизмам каждого бизнес процесса добавить автоматизированную информационную систему, и тогда процесс после реинжиниринга будет выглядеть следующим образом (рисунок 8)» [10].

23

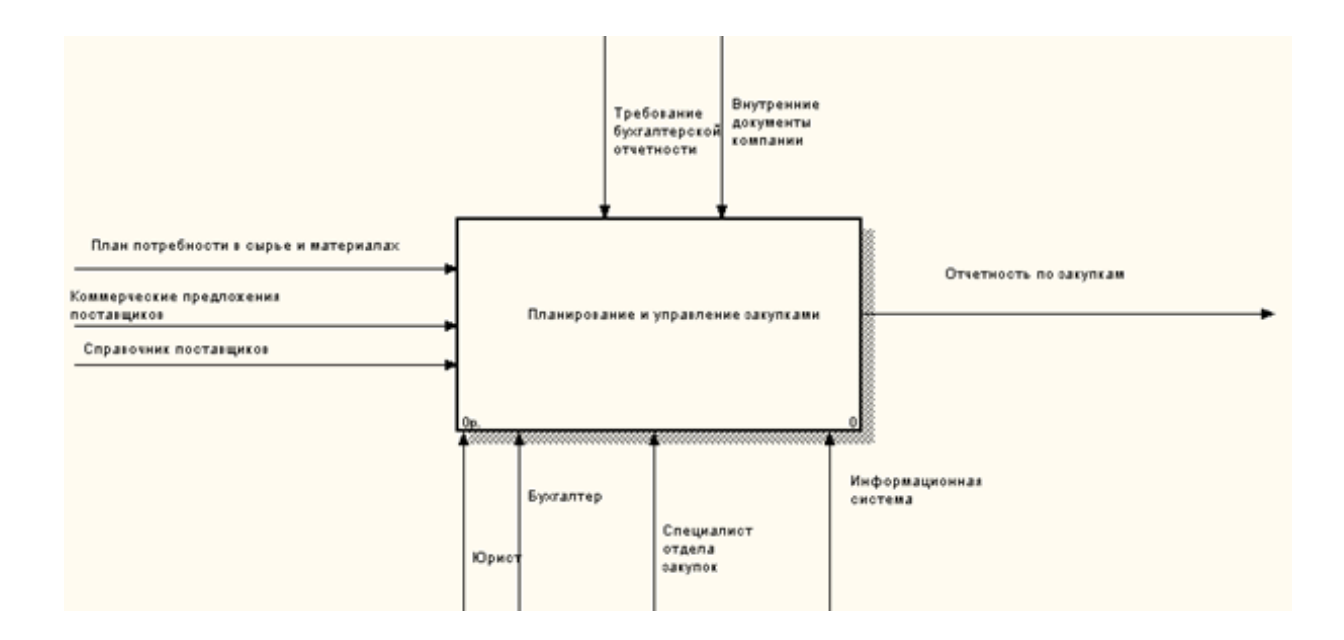

Рисунок 8 – Управление и планирование закупок. «Как должно быть» после автоматизации

После автоматизации бизнес-процесса «Управление и планирование закупок» будет выглядеть следующим образом (рисунок 9).

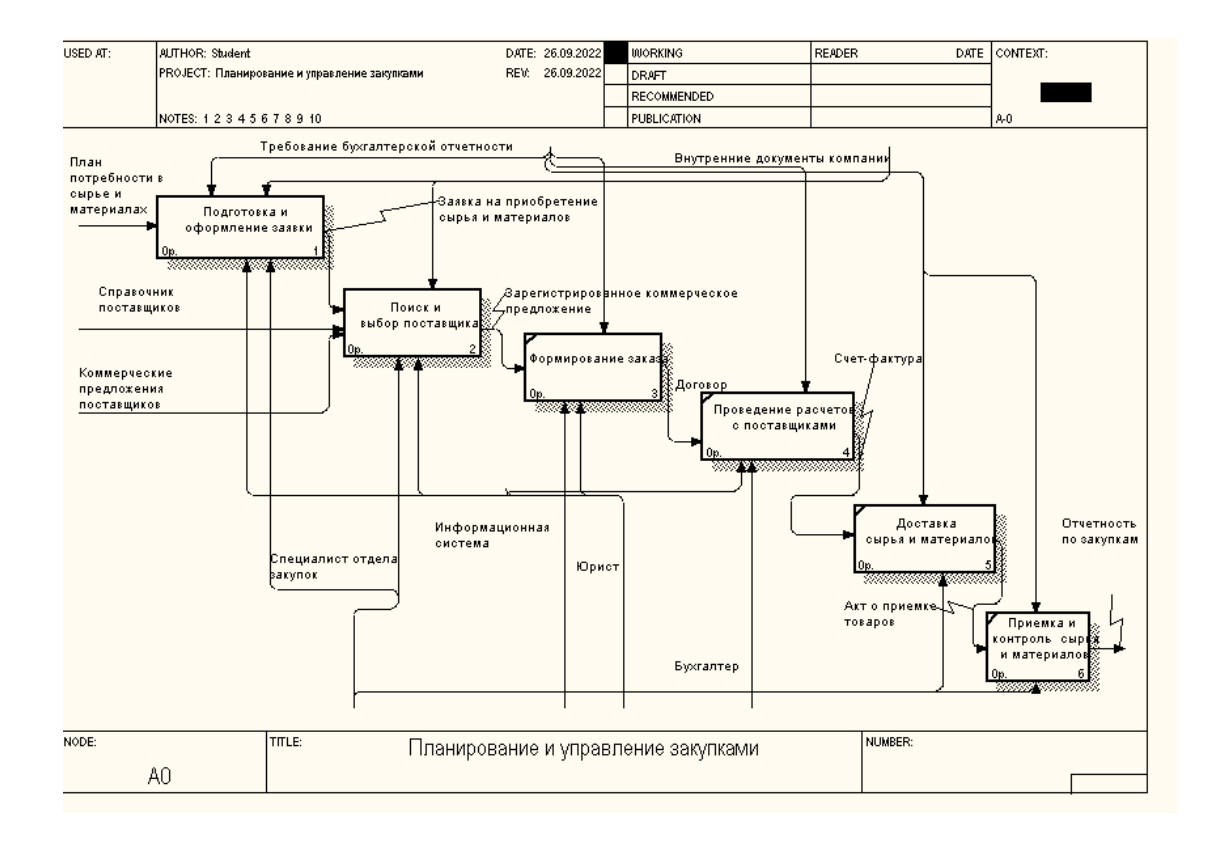

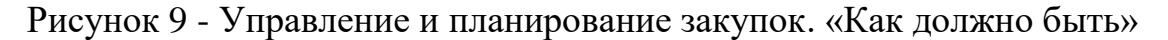

После автоматизации бизнес-процесса «Подготовка и оформление заявки» будет выглядеть следующим образом. Выделим основные операции (рисунок 10):

- − подготовка и оформление заявки сервисного предприятия;
- поиск и выбор поставщика сервисного предприятия;
- − формирование заказа сервисного предприятия;
- − проведение расчетов с поставщиками сервисным предприятием;
- доставка сырья и материалов сервисного предприятия;
- − приемка и контроль сырья и материалов сервисного предприятия.

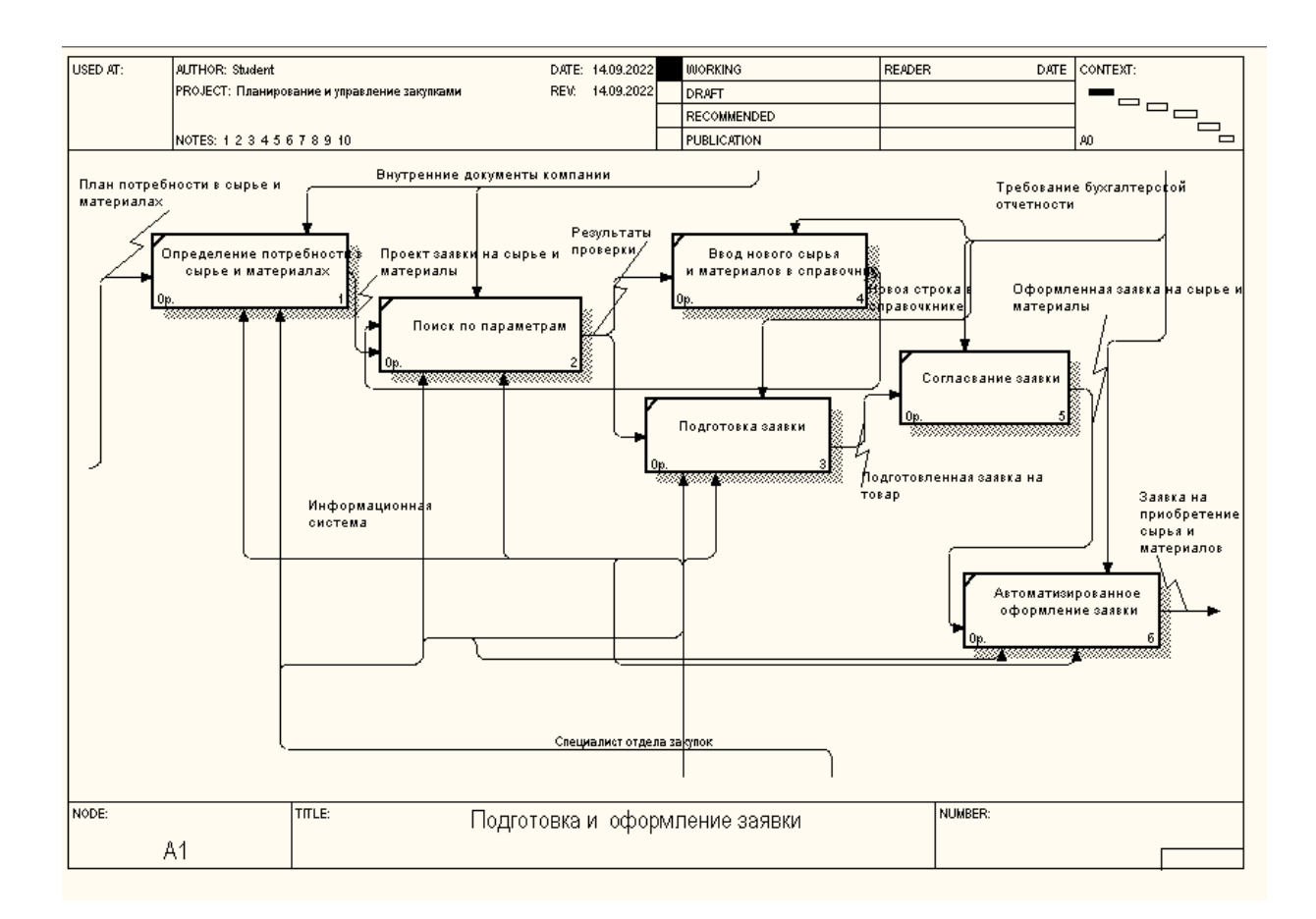

Рисунок 10 – Автоматизации процесса «Подготовка и оформление заявки».

Более подробно показано в таблице 8

Таблица 8 – Бизнес-процесс «Управление и планирование закупок сервисного предприятия» («Как должно быть»)

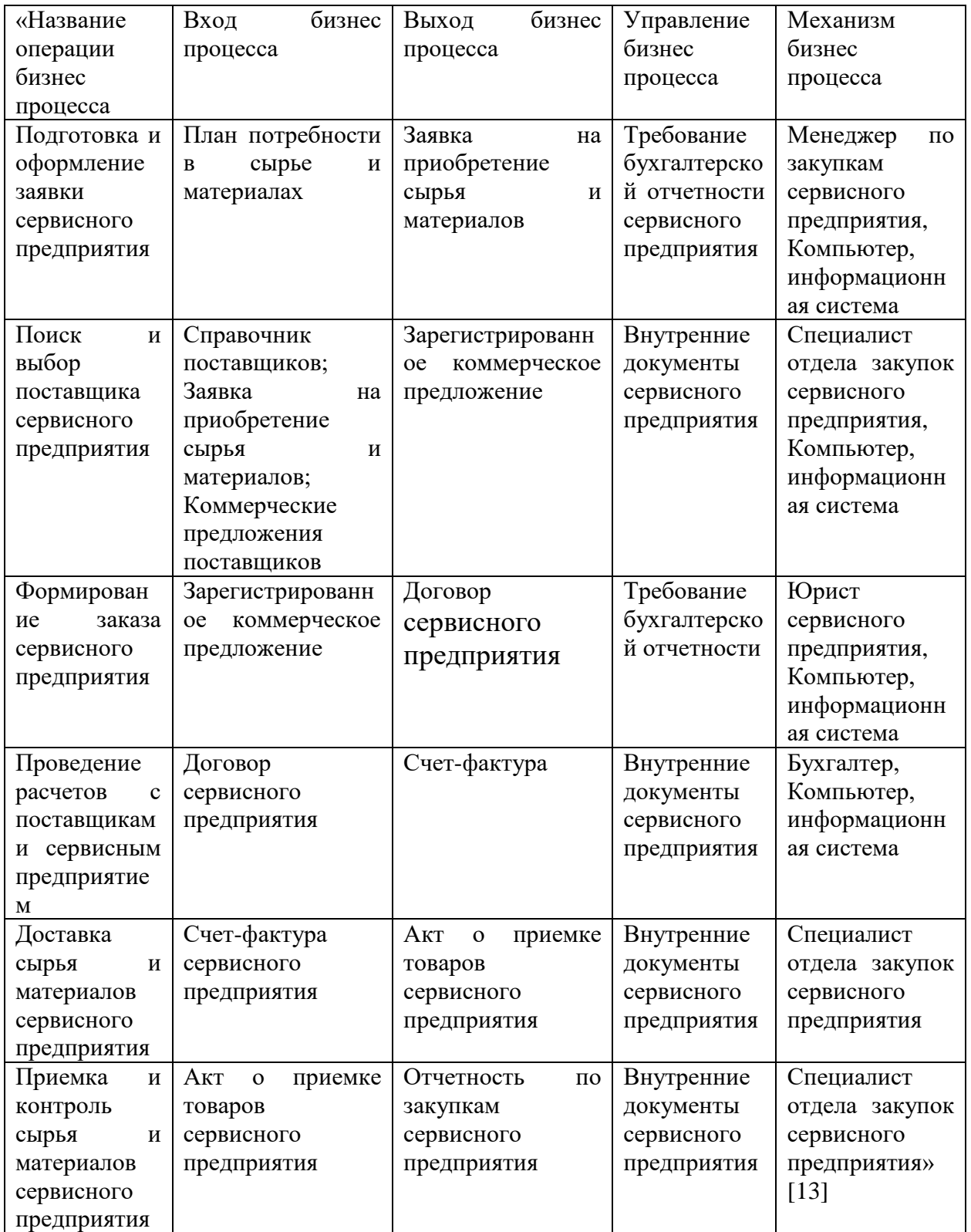

Введение данного механизма позволит на следующем уровне декомпозиции работ сократить некоторые операции.

Выводы по главе 1

В первой главе выпускной квалификационной работы рассмотрены общие вопросы функционирования организации отдела закупок.

В нынешнем состоянии деятельность сервисного предприятия в процессе управления закупками не автоматизирована, большая часть операций осуществляется в бумажном виде. Необходимо учитывать переход на дистанционный формат работы.

Поэтому, проведен реинжиниринг бизнес-процессов, в результате которого принято решение о разработке и внедрении информационной системы.

По сумме оцениваемых критериев больше всего баллов набрала система 1С:ERP.

Определена потребность в разработки информационной системы по планирования и управления закупками сервисного предприятия.

27

#### <span id="page-27-0"></span>Глава 2. Логическое проектирование информационной системы

#### <span id="page-27-1"></span> $2.1$ моделирования Выбор технологии логического информационной системы

На этапе логического моделирования можно использовать несколько подходов к построению схемы базы данных. Но самой распространенной является технологии, использующие язык UML [17].

«UML — это объектно-ориентированный язык со следующими характеристиками:

Основными понятиями языка UML являются:

- модель объект, отображающий наиболее значимые для конкретной задачи характеристики системы. Модели бывают разные нематериальные и материальные, естественные и искусственные, математические и декоративные;
- подсистема показывает поведения других элементов;
- система совокупность управляемых взаимосвязанных подсистем, которых объединили с общей целью;
- диаграмма может быть диаграммой: блок-схема, и схемы монтажа оборудования, и дерево файлов и каталогов на диске и т.д. Рисунок воспринимается легче, чем текст» [12].

С помощью диаграмм можно представить информационную систему с различных точек зрения. Набор диаграмм будет составлять модель системы и наиболее полно будет ее описывать.

«САSE-средства (от Computer Aided Software/System Engineering) позволяют проектировать любые системы на компьютере. Результат использования CASE-средств - оптимизация систем, снижение расходов, повышение эффективности, снижение вероятности ошибок.

Visio - решение для построения диаграмм от Microsoft. По словам разработчиков, Visio помогает преобразовать технические и бизнес-

28

концепции в визуальную форму [21].

Пакет из семейства Microsoft Office предназначен исключительно для рисования диаграмм» [3].

#### <span id="page-28-0"></span>**2.2 Логическая модель информационной системы и ее описание**

Процесс моделирования предметной области будет начинаться с диаграмм вариантов использования. Все варианты использования, связаны с требованиями к функциональности разрабатываемой системы (рисунок 11).

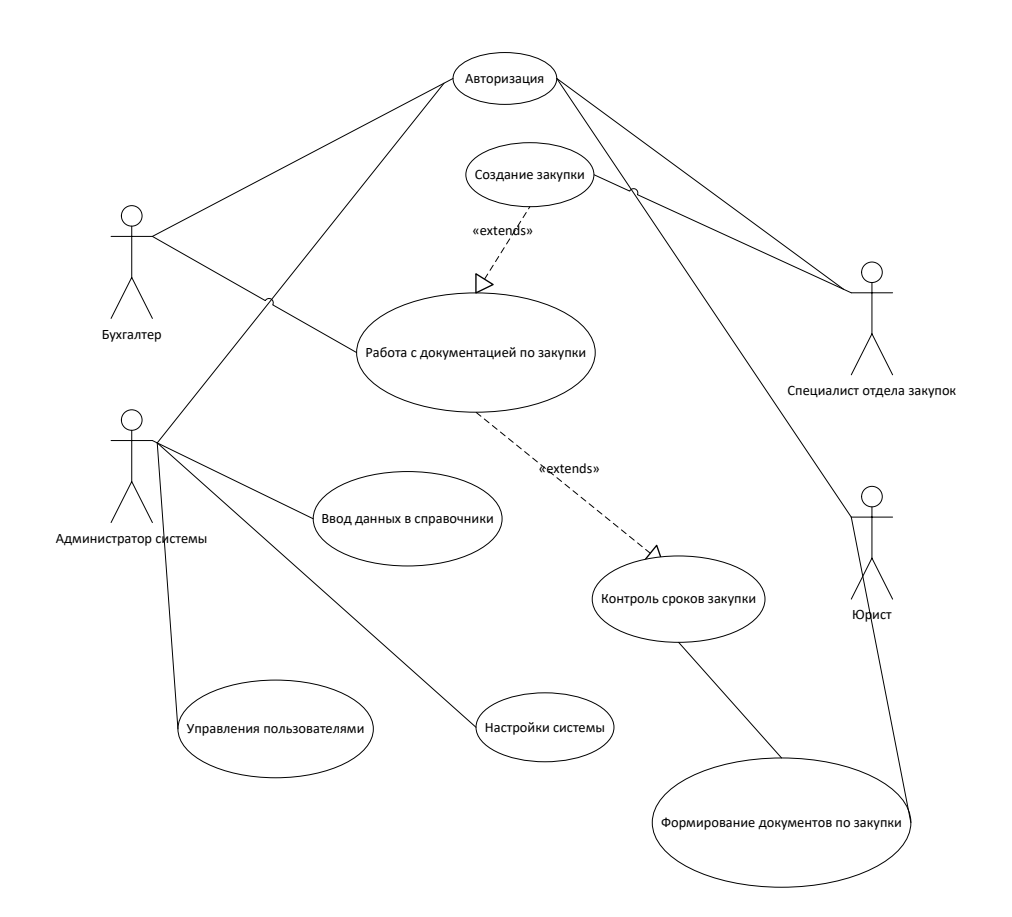

Рисунок 11 – Диаграмма вариантов использования информационной системы Управление и планирование закупок

Действующее лицо (актер) : специалист отдела закупок, юрист, бухгалтер и администратор систем.

Вариант использования в сценарии – авторизация, создание и контроль

закупки, формирование документации [2].

Вариант использования представляет собой последовательность действий, выполняемых системой в ответ на событие.

Также на данном этапе были построены диаграммы состояний и диаграммы деятельности, которые отражают процесс закупки (рисунки 12,13).

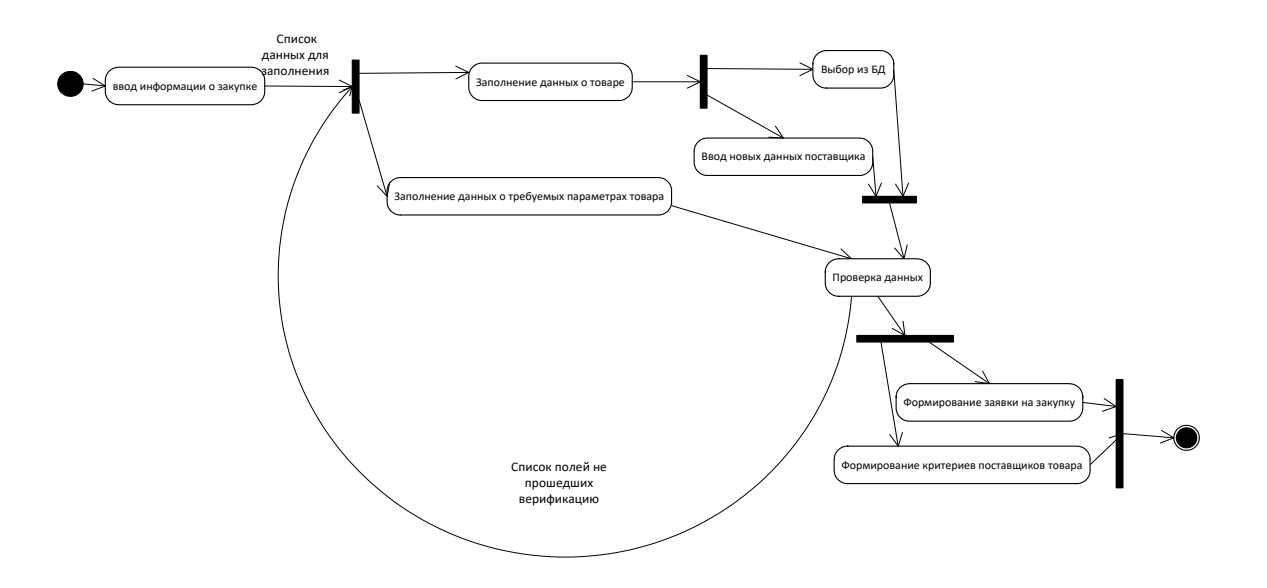

Рисунок 12 – Диаграмма состояний. Создание закупки

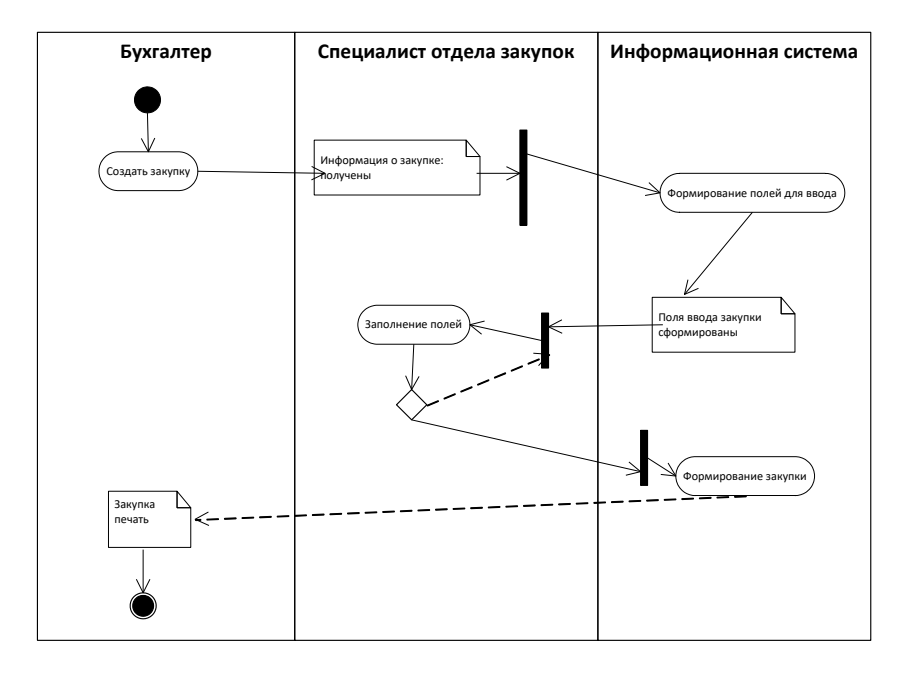

Рисунок 13 – Диаграмма деятельности формирования закупки

Основными преимуществами автоматизации покупок сырья и материалов сервисного предприятия будет:

- систематизация справочника сырья, материалов и упаковки;
- − быстрое оформление документации;
- − автоматизированное формирование заказов от поставщика;
- − содействие при проведении расчетов;
- − содействие процессу приемки сырья, материалов и упаковки;
- − сокращение количества ошибок;

Также обеспечивается сокращение объема работ для персонала.

#### <span id="page-30-0"></span>**2.3 Проектирование базы данных информационной системы**

«Операции проводимые в процессе покупки сырья и материалов сопровождаются бланками отчетности.

- − договор поставки это документ, который заключается при осуществлении купли-продажи сырья, материалов, тары и упаковки, а также устанавливает график поставки сырья, материалов, тары и упаковки, порядок расчетов между продавцом и покупателем, способ возврата тары. К договору прилагается сертификация с подробным описанием поставляемых товаров и указанием их точного количества;
- − счет фактура документ, который необходим покупателюплательщику НДС для получения вычета по данному налогу. Счетфактура не подтверждает факта передачи товаров (и не является первичным документом);
- − ТОРГ-1. Акт о приемке товаров применяется для регистрации приема товаров по качеству, количеству, весу и полноте в соответствии с правилами приема товаров и условиями договора. Акт составляется ответственным кладовщиком» [16].
- В организационную структуру предприятия, занятые в процессе

покупки сырья и материалов входят следующие сотрудники:

− бухгалтер;

− специалист отдела закупок;

− юрист.

В разрабатываемой информационной системе будут созданы следующие справочники:

− пользователь;

− продажи;

− контрагенты;

− товары.

Помимо этого, в системе будут созданы таблицы для хранения оперативных данных:

заявка на закупку клиента,

детали закупки.

В результате работы системы будет формироваться отчет о проделанной работе.

#### Выводы по главе 2

Во второй главе были рассмотрены вопросы проектирования информационной системы по планированию и управлению закупками сервисного предприятия.

32

<span id="page-32-0"></span>Глава 3 Реализация проекта разработки информационной системы и оценка его эффективности

# <span id="page-32-1"></span>3.1 Архитектура и программное обеспечение информационной системы

На сегодняшний день выделяют следующие виды архитектур:

- «клиент-серверная архитектура -в которой задания или сетевая нагрузка распределены между поставщиками услуг, называемыми серверами, и заказчиками услуг, называемыми клиентами;
- Web сервис это идентифицируемая веб-адресом программная система со стандартизированными интерфейсами» [1];
- программы для мобильных устройств.

В рамках рассматриваемой задачи, более подходящей является клиентсерверная архитектура, т.к. программа будет использоваться в локальной сети, работниками одной сервисного предприятия [20].

обеспечения обоснован Выбор программного языком, который поддерживает система 1С: ERP, так как настройка всех задач под сервисное предприятия будет проходить на языке, который поддерживает система.

На диаграмме развертывания показано, что на сервер компании было установлено следующее программное обеспечения:

- $-$  1C: ERP;
- MS SOL Server.

На компьютеры клиентов, а именно на компьютеры специалистов отдела закупок, бухгалтера и юрист, была установлена клиентская часть приложения (рисунок 14).

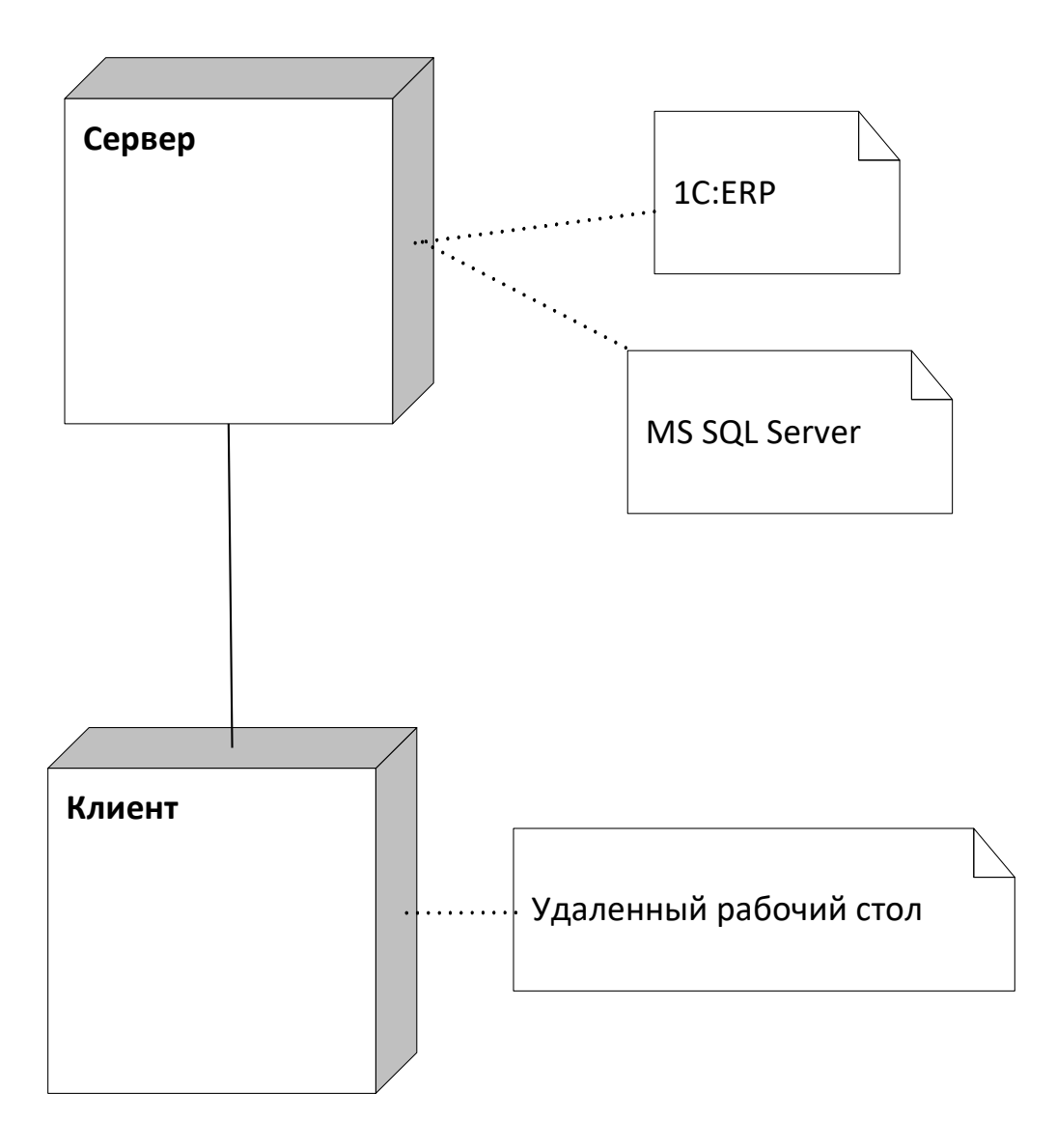

Рисунок 14 - Диаграмма развертывания информационной системы

Для решений на основе технологической платформы «1С: Предприятие» достаточно разработать логическую модель данных, которую создаем из таблиц стандартной конфигурации 1С: ERP.

Логическая модель данных информационной системы представлена на рисунке 15.

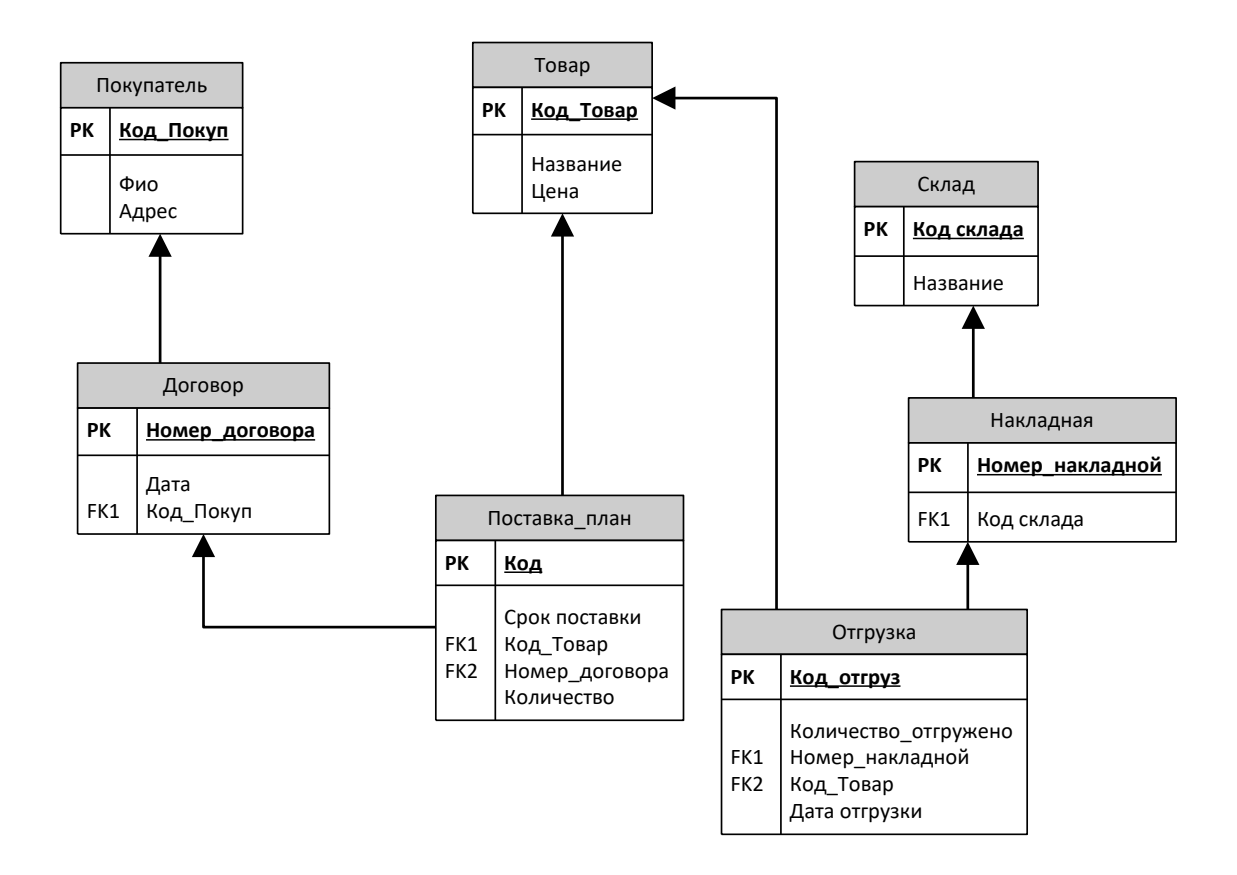

Рисунок 15 – Логическая модель данных информационной системы

Как видно из логической схемы, основными сущностями базы данных являются [19]:

- Покупатель;
- Товар;
- Склад;
- Договор;
- План поставки;
- Накладная;
- Отгрузка.

Права доступа зададим через роли (рисунок 16).

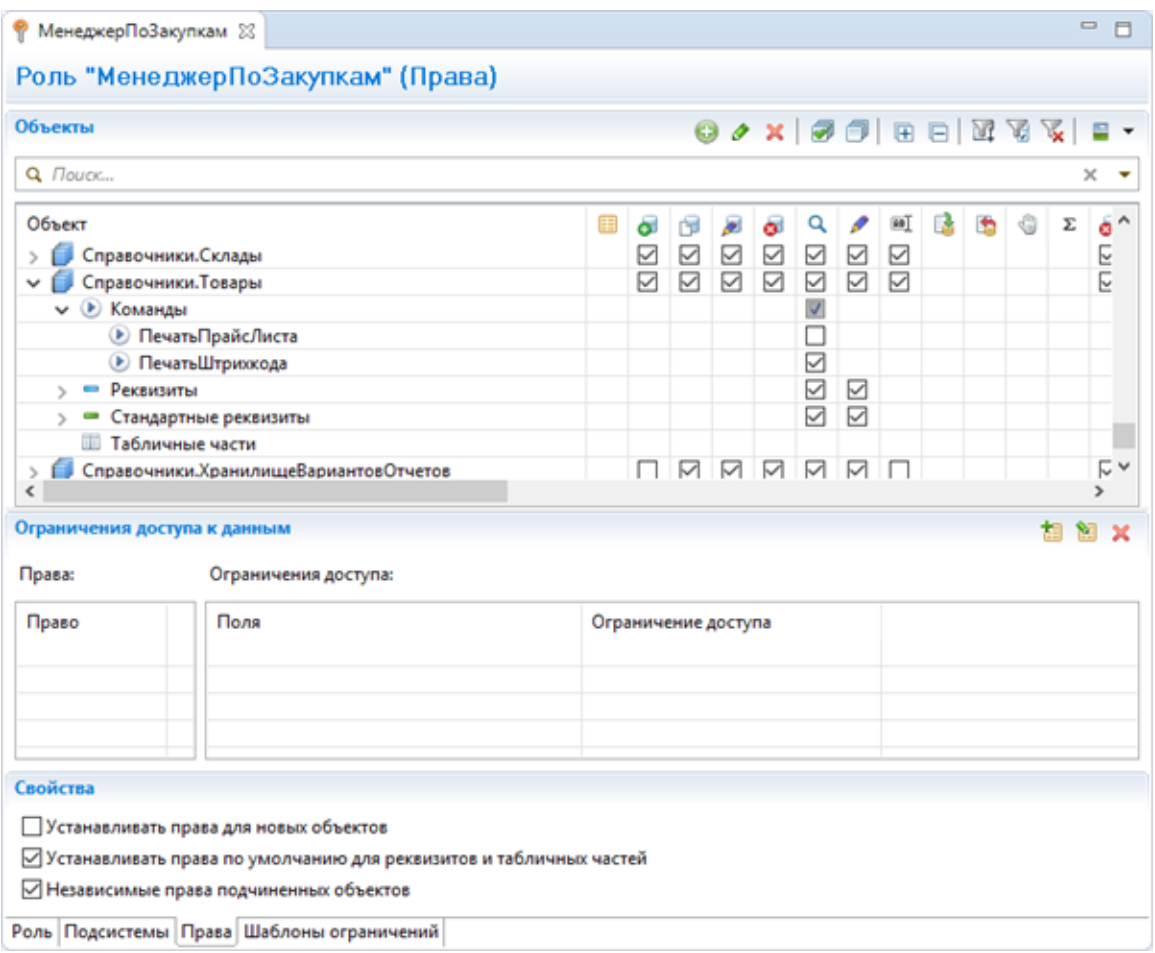

Рисунок 16 – Настройка прав к базе данных

Внедрение и настройка автоматизированной информационной системы по планированию и управлению закупками сервисного предприятия строится по тому же циклу, что и цикл управления бизнес-процессами.

В ходе внедрения, проект создания интегрированной системы охватывает все фазы процессного управления, при этом фазы цикла управления бизнес процессами перекрываются с фазами внедрения [16].

Работы предварительного этапа показаны на рисунке 17.

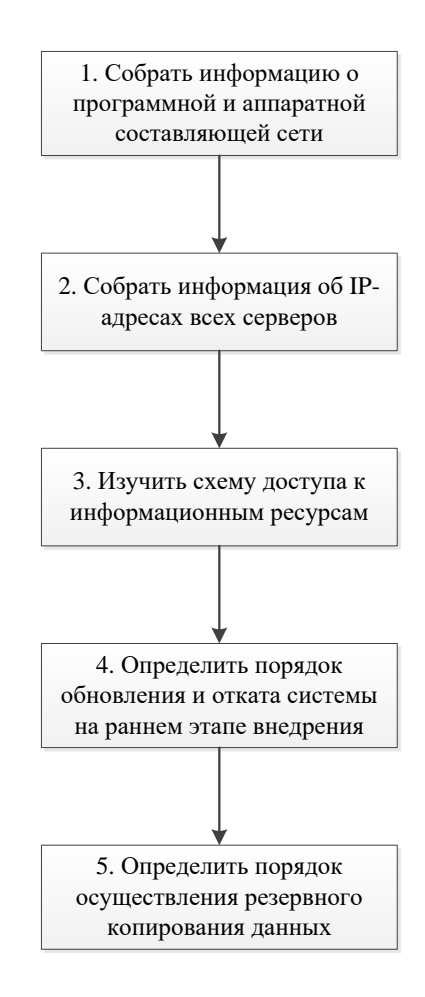

### Рисунок 17 – Предварительные этапы интеграции 1С:ERP в деятельность сервисного предприятия

Следующим шагом начала эксплуатации является установка системы на сервер сервисного предприятия.

Типовых вариантов интеграции несколько:

- запуск бизнес-процесса при наступлении какого-то события в системе;
- получение или запись данных на каком-то из шагов бизнес-процесса. Таким образом можно выстроить сквозной бизнес-процесс, который будет обмениваться информацией с несколькими различными учетными системами;
- обмен справочниками (рисунок 18).

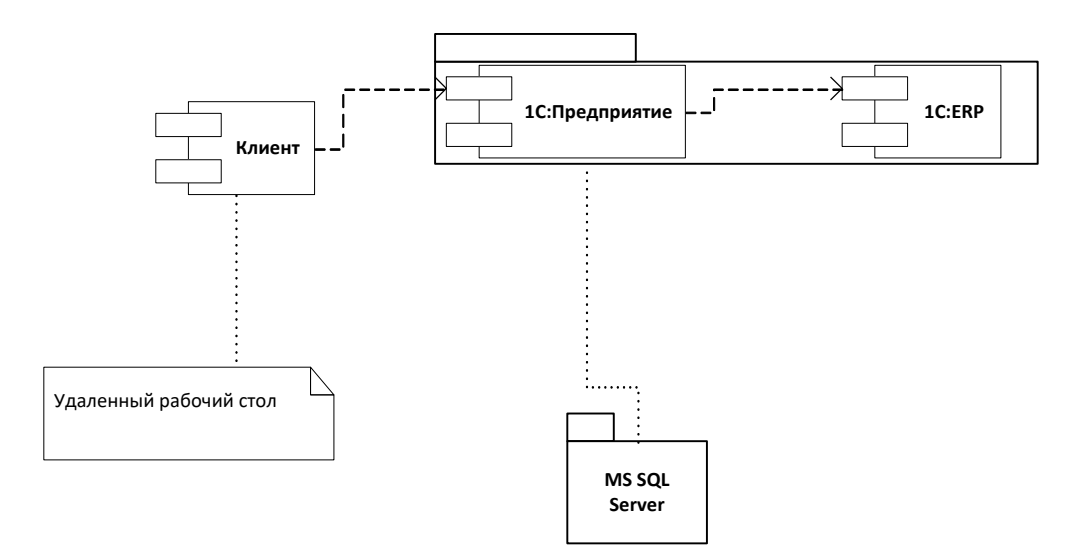

Рисунок 18 – Диаграмма компонентов ИС

Спроектируем алгоритм внедрения разработанной базы данных с системой 1С:ERP.

Модуль «Интеграция с базой данных» позволяет обеспечить интеграцию приложения «1С: ERP: Управление бизнес-процессами» с различными распределенными базами данных (рисунок 19).

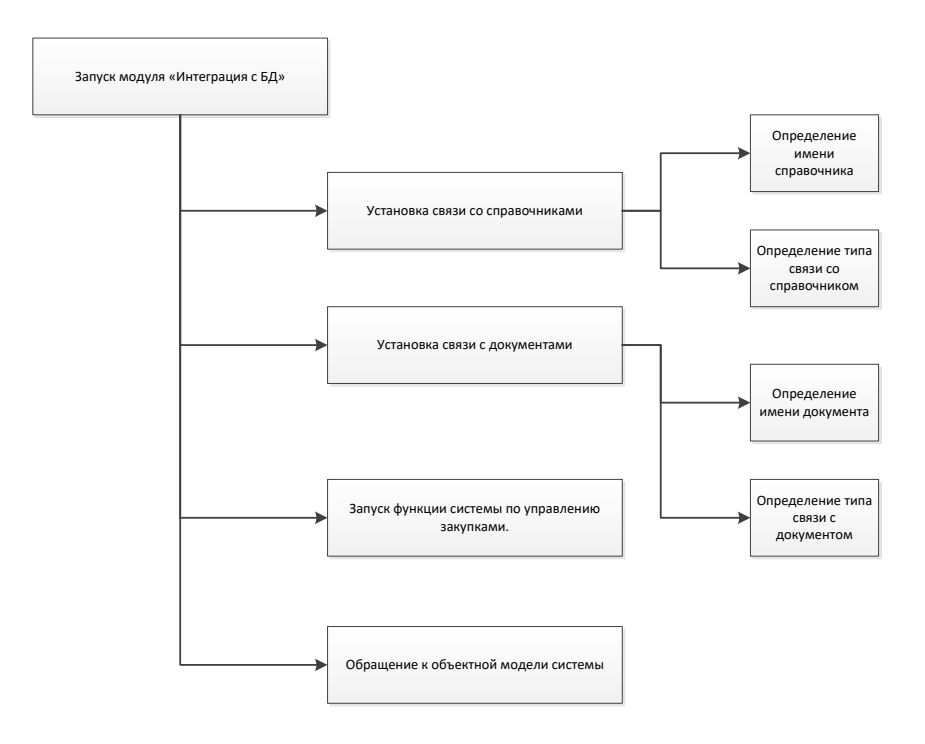

Рисунок 19 – Интеграция с разработанной БД

После окончания процесса внедрения и интеграции с системой приступим к реализации и проверке работоспособности взаимодействия с документами и таблицами, которые взаимодействуют с отделом закупок.

### <span id="page-38-0"></span>**3.2 Описание функциональности информационной системы**

В процессе внедрения и адаптации системы в сервисном предприятии, были проделаны следующие действия:

Проведено планирование закупок (рисунок 20).

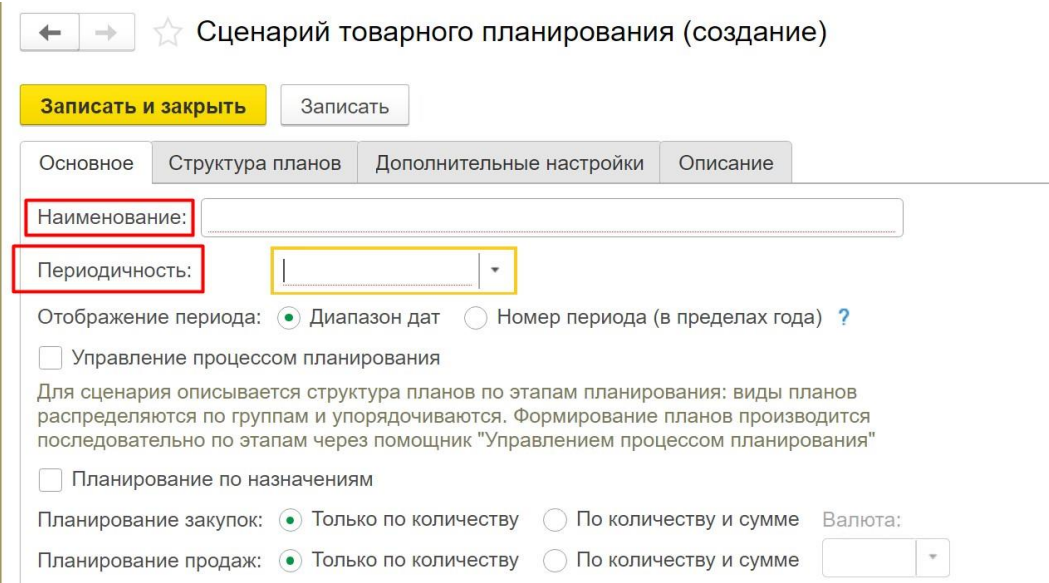

Рисунок 20 – Планирование закупок сервисного предприятия

Периодичность планирования определяет, в каких интервалах будут вводиться данные планов, создаваться заказы по планам и будет анализироваться план-факт.

При поступлении денежных документов под профилем Бухгалтер доступны следующие документы (рисунок 21):

поступление от поставщика;

 поступление от подотчетного лица (используется для оформления закупки через подотчетное лицо и возврата от подотчетного лица).

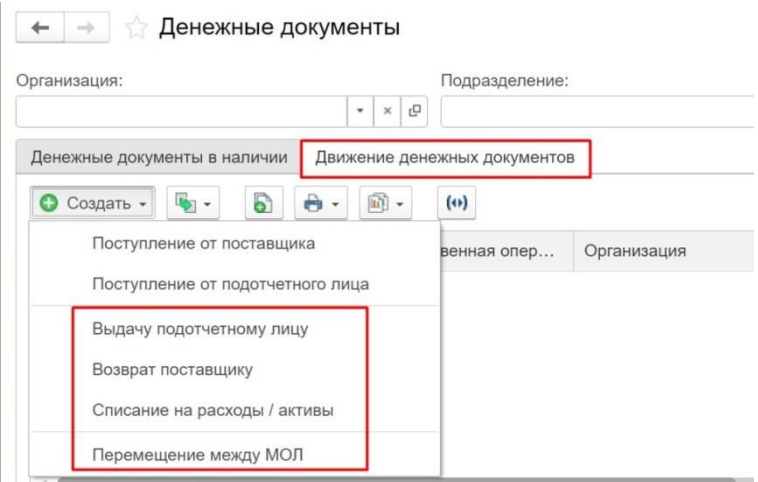

Рисунок 21 – Просмотр денежных документов

Большое внимание было уделено настройке печатных форм.

Все печатные формы используют единый механизм, позволяющий редактировать макеты печатных форм, не изменяя саму конфигурацию (рисунок 22).

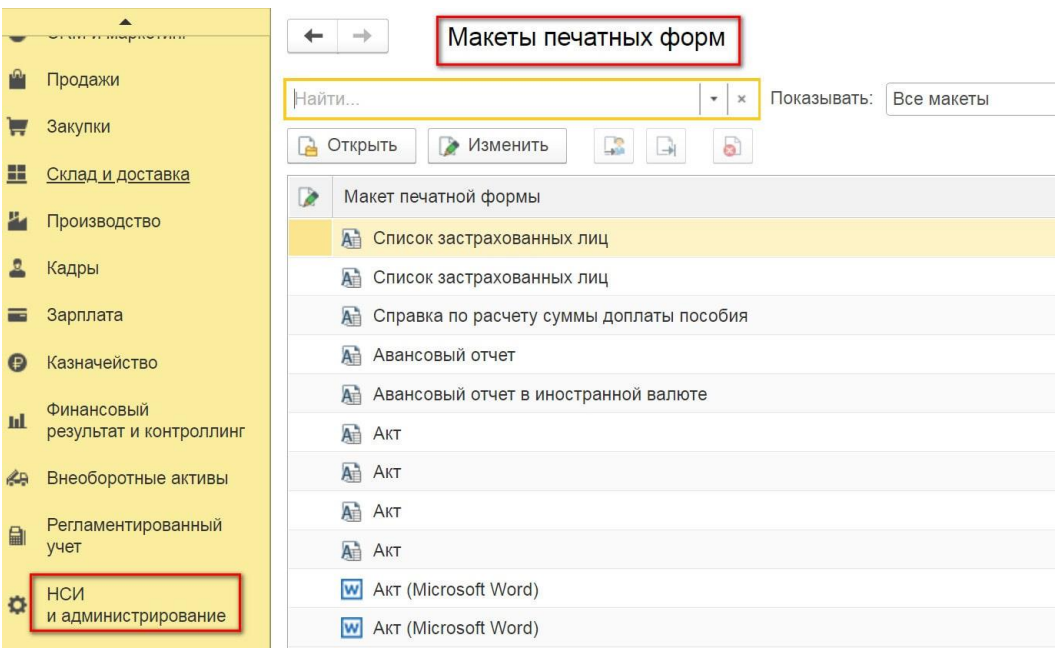

Рисунок 22 – Настройка отчетов

Настройка системы длительный процесс, в рамках ВКР рассмотрены первичные настройки и структура формирования и контроля закупок.

## <span id="page-40-0"></span>3.3 Оценка и обоснование экономической эффективности внедрения информационной системы

Обоснование экономического эффекта будет рассмотрено с точки зрения расчета разработки собственных отчетов и уменьшения времени обработки и планирования каждой закупки специалистом отдела сервисного предприятия с

«Трудоемкость разработки общей схемы информационной системы планирования и управления закупками сервисного предприятия, будет вычисляться по формуле:

$$
T_3 \text{pe}_{=} t_{H^+} t_{A^+} t_{BC^+} t_{\Pi} + t_{OT} + t_{9BM} + t_{\Pi}
$$
 (1)

гле  $t_{\text{H}}$  затраты труда на изучение информационной системы планирования и управления закупками сервисного предприятия; t<sub>A</sub> - затраты труда на изучении в целом.

 $t_{BC}$  – затраты на блок-схемы.

 $t_{\Pi}$  гатраты на программировании информационной системы планирования и управления закупками сервисного предприятия;

 $t_{OT}$  – затраты на отладку информационной системы планирования и управления закупками сервисного предприятия;

t<sub>эвм</sub> - машинное время;

 $t_{\text{II}}$ -на оформлении документации». [8]

«Проведем расчет следующего показателя - затраты на разработку блоксхем алгоритма информационной системы планирования и управления закупками сервисного предприятия определяется:

$$
t_{\scriptscriptstyle{BC}} = \frac{Q}{B_{33} \times K_{\scriptscriptstyle{KB}}},\tag{2}
$$

$$
t_{\text{BC}} = 526, 5/(22 * 0.8) = 19 \text{ (kom/4ac)}
$$

«Проведем расчет следующего показателя - затраты труда на этапе программирования составляют» [8]:

$$
t_{\scriptscriptstyle H} = \frac{Q}{B_{34} \times K_{\scriptscriptstyle KB}},\tag{3}
$$

$$
t_{\text{II}}=526, 5/(25 * 0.8) = 26,2 \text{ (KOM/4ac)}
$$

«Проведем расчет следующего показателя - затраты труда на отладку информационной системы планирования и управления закупками сервисного предприятия определяются» [8]:

$$
t_{OT} = \frac{Q}{B_{35} \times K_{KB}},\tag{4}
$$

$$
t_{\text{OT}} = 526, 5 / (10 * 0.8) = 65,8 \text{ (kom/vac)}
$$

«Проведем расчет следующего показателя - затраты на оформление документов по ИС планирования и управления закупками сервисного предприятия составляют» [8]:

$$
t_{\mathcal{A}} = \frac{Q}{B_{36} \times K_{\mathcal{K}B}},\tag{5}
$$

$$
t_{\text{II}} = 526, 5/(24 * 0.8) = 27,4 \text{ (kom/vac)}
$$

Время машинного счета на ЭВМ определяется:

$$
t9BM=B37=10 (year/vac)42
$$

Таким образом трудоемкость работ на третьей стадии по разработке и внедрению информационной системы планирования и управления закупками сервисного предприятия составит» [8]:

$$
T_3 = 13,16+36,2+19+26,2+65,8+27,4+10=197,26 \text{ (4cm/4ac)}
$$

Или, в человеко-днях, на разработку общей схемы работы оборудования будет затрачено:

$$
T_{3\pi} = 197,26.8 = 24,65 \text{ (чел.}
$$

Это составляет примерно один календарный рабочий месяц.

В случае выпускной квалификационной работы все работы выполнялись одним человеком в течении производственной и преддипломной практик.

«Основные статьи затрат:

заработная плата (с учетом всех отчислений);

- накладные расходы;
- затраты на материалы;
- специальное оборудование.

Средняя зарплата программиста-стажера – 25 000 руб в месяц:

$$
C_{\text{OII.OT.}} = 25000 \times 26\% = 6500 \text{ py6}
$$

Определение накладных расходов составляют 20% в год:

$$
A = 100000*20\%/12 = 1670 \text{ py6}
$$

Далее необходимо высчитать стоимость машинного времени, в которое входит: аренда помещений, хозяйственные расходы, электричество и т.д.

$$
\Phi_{\text{A}} = 12 * 21,8 * 8 = 2093 \text{ (vac)}
$$
  
C <sub>II3BM</sub> = 4000 / 2093 = 2,83 (py6/vac)

Так как все задачи, и изучении инструкций и разработка запросов делаются с помощью компьютера, то и стоимость работ на компьютере будет:

$$
L_{\text{tibm}} = 2.83 * 197 = 557,51 \text{ (py6)}
$$

Затраты на материалы отсутствуют, все отчеты нужны для электронной отчетности.

Общие затраты на разработку информационной системы планирования и управления закупками сервисного предприятия составляют:

$$
L_{\mathrm{cm.}}\!=\!L_{\mathrm{3II}}\!+\!L_{\mathrm{co}\mathrm{I}}\!+\!L_{\mathrm{Ha}\mathrm{K.}}\!+\!L_{\mathrm{m}\mathrm{a}\mathrm{T.}}\!+\!L_{\mathrm{II}\mathrm{3BM}}
$$

Общая сметная сумма (рисунок 23) затрат равна:

$$
L_{cm} = 25000 + 6500 + 557,51 + 0 = 32057,51 \times [8]
$$

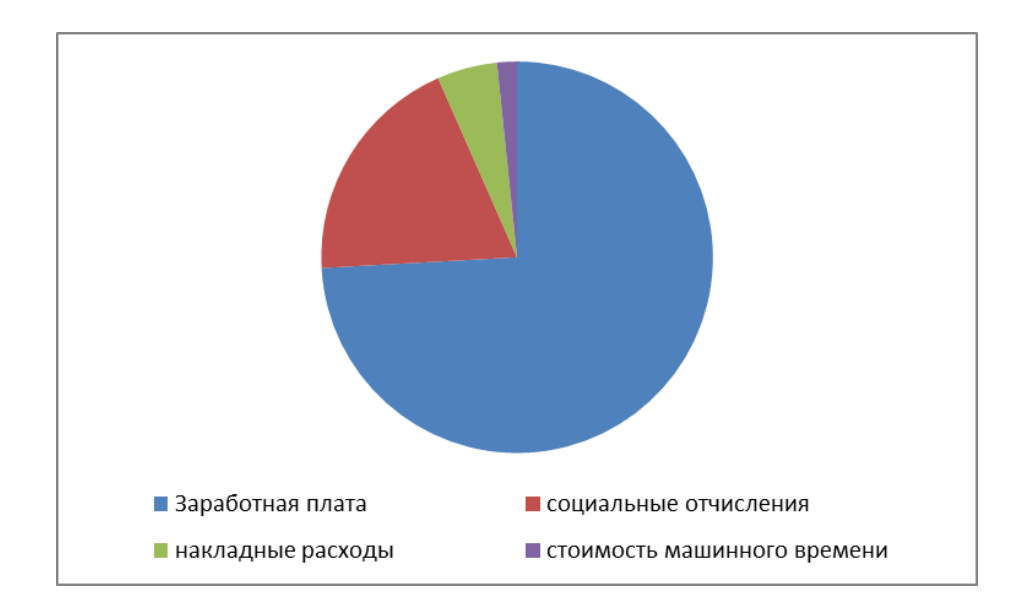

Рисунок 23 - Структура затрат

«Расчет экономического эффекта по внедрению информационной системы планирования и управления закупками сервисного предприятия высчитывается по следующей формуле:

$$
G = (3_1 - 3_2)^* A_2, \tag{6}
$$

где Э - годовой экономический эффект от использования информационной системы планирования  $\mathbf{M}$ управления закупками сервисного предприятия в руб;

31, 32 - приведенные затраты на единицу работ, выполненных с помощью новой информационной системы планирования и управления закупками сервисного предприятия в руб.;

А2 - годовой объем работ, выполняемых с помощью системы информационной планирования  $\mathbf{M}$ управления закупками сервисного предприятия в расчётном году, натур ед.

Приведенные затраты  $(3<sub>2</sub>)$  на единицу работы рассчитываются следующим образом:

$$
B_1 = C1 + E_H * K1 \tag{7}
$$

$$
3_2 = C2 + E_H * K2, \tag{8}
$$

где C1, C2 - себестоимость единицы работ, производимых с информационной системой планирования и управления закупками сервисного предприятия и без использования в руб;

К1, К2 - капитальные вложения, связанные с использованием информационной системы планирования и управления закупками сервисного предприятия в руб;

Ен- нормативный коэффициент экономической эффективности капитальных вложений, равный 0,15

Себестоимость единицы работ (С  $_1$  С<sub>2</sub>) равна:

$$
C_1 = 3\text{apnnara pafoothnka} / (N_0 * 21,8), \tag{9}
$$

где Зарплата работника - 25000 руб. в месяц;

N0 – количество документов, обрабатываемых без компьютера в день (до 10);

N1 – количество документов, обрабатываемых с применением информационной системы планирования и управления закупками сервисного предприятия в день (до 30).

Высчитаем  $C_1$  и  $C_2$ :

$$
C_1 = 25000/(10*21,8) = 114,7 \text{ (py6)}
$$
  

$$
C_2 = 25000/(30*21,8) = 38,2 \text{ (py6)}
$$

Удельные капитальные вложения, не связанные с информационной системой планирования и управления закупками сервисного предприятия, вычисляются следующим образом:

$$
K_1 = K \text{annarithmetic} \cdot 3 \text{argarith} / (N0^* \cdot 21.8^* \cdot 12) \tag{10}
$$

Капитальные затраты это 400р (4800 в год) в месяц на электричество и поэтому:

$$
K_1 = 4800/(10*21,8*12)=1,8 \text{ py6}.
$$
  

$$
K_2 = 4800/(30*21,8*12)=0,61 \text{ py6}.
$$

Далее рассчитываем экономический эффект:

$$
9 = (114,97 - 38,47) * 1848 = 141372 \text{ py6}
$$

Полученный результат свидетельствует об эффективности внедрения информационной системы планирования и управления закупками сервисного предприятия» [7].

Срок окупаемости капитальных затрат:

$$
Tp = K_2 / 9 = 0.4 \text{ года}
$$
 (11)

Следовательно, в течении 3 месяцев с момента внедрения информационной системы планирования и управления закупками сервисного предприятия системы она окупится.

Выводы по главе 3

В третьей главе были рассмотрены вопросы практической реализации информационной системы планирования и управления закупками сервисного предприятия.

Рассчитана экономическая эффективность разработки и внедрения системы, которая составила 3 месяца.

Полученный результат свидетельствует об эффективности внедрения информационной системы планирования и управления закупками сервисного предприятия.

#### **Заключение**

<span id="page-47-0"></span>Преимущества организации операционной деятельности сервисного предприятия с помощью low-code платформы особенно заметны по сравнению с традиционным подходом к управлению бизнесом. Интеграция автоматизированной системы 1С:ERP с разработанной базой данной по автоматизации управления закупками позволила повысить эффективность труда сотрудников в несколько раз.

В процессе выполнения выпускной квалификационной работы было спроектированы алгоритмы и определены последовательности интеграции автоматизированной системы 1С:ERP в отдел закупок сервисного предприятия, а также проведена настройка и внедрение.

Задачи, рассмотренные в выпускной квалификационной работе, является актуальными задачами современного бизнес-аналитика, т.к. количество задач постоянно растет, необходим контроль и мониторинг действий сотрудников. Автоматизация бизнес-задач приводит к эффективности управления и оказания услуг.

В ходе выполнения работы были получены следующие результаты:

- рассмотрена деятельность сервисного предприятия;
- рассмотрена структура организации и должностные обязанности сотрудников;
- в методологии IDF0 рассмотрены бизнес процессы, которые протекают в бизнес процессе «Управления закупками» в сервисном предприятии;
- рассмотрены аналоги программного обеспечения, в результате был сделан вывод о том, что программное обеспечение, представленное на рынке, частично соответствует поставленной задачи было принято решение внедрить 1С:ERP и настроить;
- спроектирована база данных, которая хранит информацию по закупкам с поставщиками;
- описана последовательность интеграции с разработанной базой данных;
- описана настройка и тестирование работы с документами по закупкам в системе;
- стоимость создания одного документа сократилась на 15%, временные затраты на операционную деятельность сократились на 20%, а количество исправлений и потерь в документах за тот же период прошедшего года сократились почти на 50%. Сравнение по количеству исправлений и потерь в документах велось за аналогичный период прошлого года, и результат измерялся в количестве документов, за счет интеграции автоматизированной системы электронного документооборота с внедренными информационными системами.

Теоретическая значимость состоит в систематизации знаний по автоматизации и моделированию бизнес-процессов организации.

Практическая значимость работы состоит в применении полученных теоретических знаний к автоматизации бизнес-процессов сервисного предприятия.

Результаты работы могут быть успешно внедрены в любое сервисное предприятие, где протекают похожие бизнес-процессы.

Также достигнута практическая значимость работы, так как разработанная информационная система позволит выполнять рутинную и бумажную работу бухгалтеров и сотрудников в более короткие сроки.

49

#### **Список используемой литературы**

<span id="page-49-0"></span>1. 1С: ERP [Электронный ресурс]. URL: https://erp.1cfresh.com/ (дата обращения: 10.09.2022).

2. Астапчук В.А., Терещенко П.В. Архитектура корпоративных информационных систем. Новосиб.: НГТУ, 2018. 75 с.

3. Балдин К.В. Информационные системы в экономике: Учебник для студентов высших учебных заведений. М.: ИЦ Академия, 2018. 288 c.

4. Граничин О., Кияев В. Информационные технологии в управлении предприятием. М.: ИНТУИТ, 2018. 324 с.

5. Марка Дэвид А., МакГоуэн К. Методология структурного анализа и проектирования SADT. McGraw-Hill Companies, 2019. 456 с.

6. Корпоративные информационные системы: Учеб. пособие. М.: РУДН, 2019. 94 с.

7. Матяш С. А. Корпоративные информационные системы. М.-Берлин: Директ-Медиа, 2018. 471 с.

8. Мкртычев С.В., Гущина О.М., Очеповский А.В. Прикладная информатика. Бакалаврская работа [Электронный ресурс] : электрон. учебметод. пособие. Тольятти. ТГУ: Изд-во ТГУ, 2019. URL: https://dspace.tltsu.ru/handle/123456789/8868 (дата обращения: 10.09.2022).

9. Никитаева А. Ю. Корпоративные информационные системы: Учебное пособие. Таганрог: Южный федеральный университет, 2019. 149 с.

10. Похилько А.Ф., Горбачев И.В. CASE-технология моделирования процессов с использованием средств BPWin и ERWin: учебное пособие. Ульяновск: УлГТУ, 2016. 120 с.

11. Дадян Э.Г. Проектирование современных баз данных: Учебнометодическое пособие. М.: НИЦ ИНФРА-М, 2017. 120 с.

12. Свод знаний по управлению бизнес-процессами. BPM СВОК 3.0: Учебное пособие / Под ред. Белайчук А.А. - М.:Альпина Пабл., 2016. 480 с.

13. Симдянов И. В., Кузнецов М. В. Программирование. Ступени

успешной карьеры. СПб.: БХВ-Петербург, 2016. 320 с.

14. Учитесь видеть бизнес-процессы: Практика построения карт потоков создания ценности: Учебное пособие / Ротер М., Шук Д., Муравьева Г., 4-е изд. М.: Альп. Бизнес Букс, 2019. 136 с.

15. Benjamin Nevarez Inside the SQL Server Query Optimizer - Hanover, USA 2020. 295 p.

16. BpWin [Электронный ресурс] URL: http://habrahabr.ru/.(дата обращения: 10.09.2022).

17. Bruce Silver Bpmn Method and Style: A Levels-Based Methodology for Bpm Process Modeling and Improvement Using Bpmn 2.0 - Cody-Cassidy Press – 2017, 213 p.

18. Jakob Freund, Bernd Rucker Real-Life BPMN: Using BPMN 2.0 to Analyze, Improve, and Automate Processes in Your Company – CreateSpace, 2016. 232 p.

19. Joseph M. Hellerstein, Michael Stonebraker, James Hamilton Architecture of a Database System – Hanover, USA 2020. 295 p.

20. Korotkevitch Dmitri Pro SQL Server Internals. М.: Apress, 2019. 840 p.

21. Visio 2010: руководство для начинающих [Электронный ресурс]. URL: support.office.com (дата обращения: 10.09.2022).